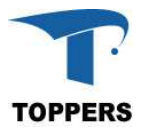

# TOPPERS BASE PLATFORM (RV) V1.4.1

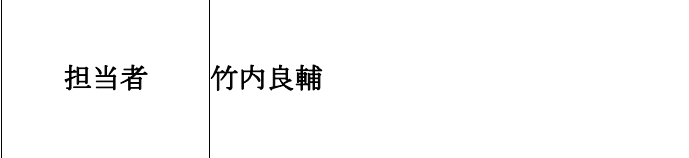

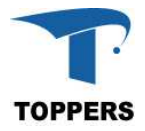

## 変更履歴

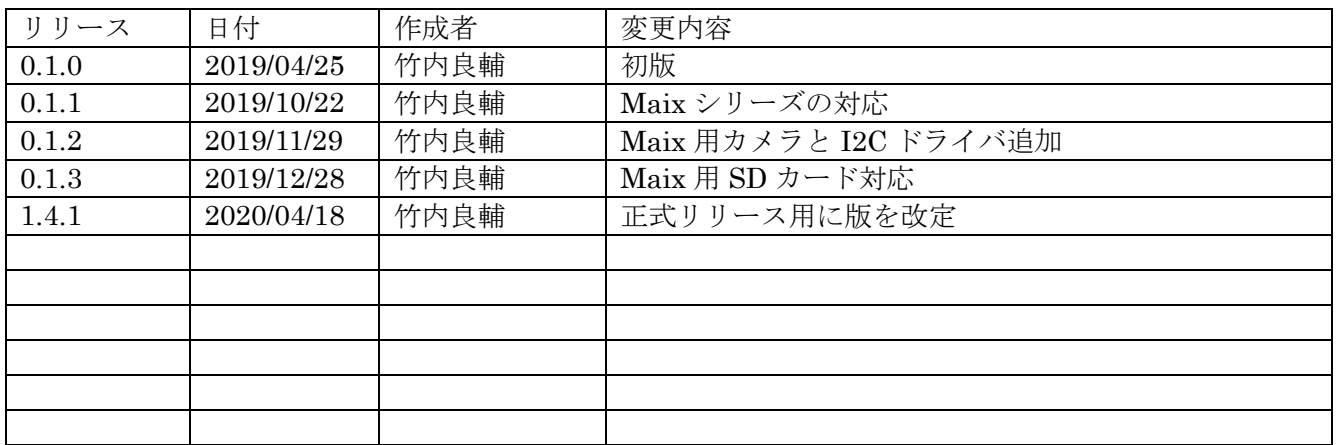

## 目次

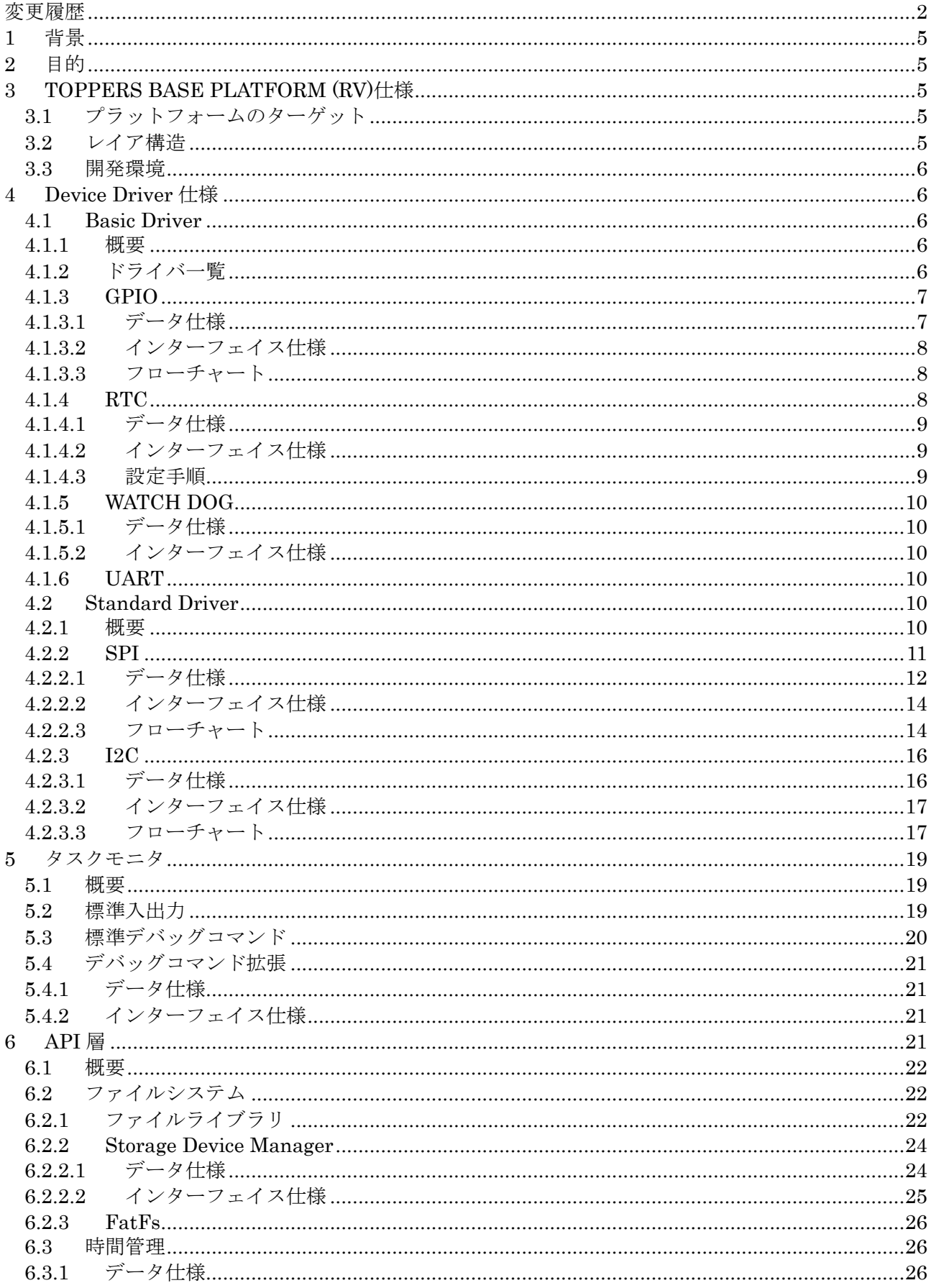

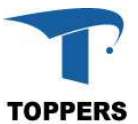

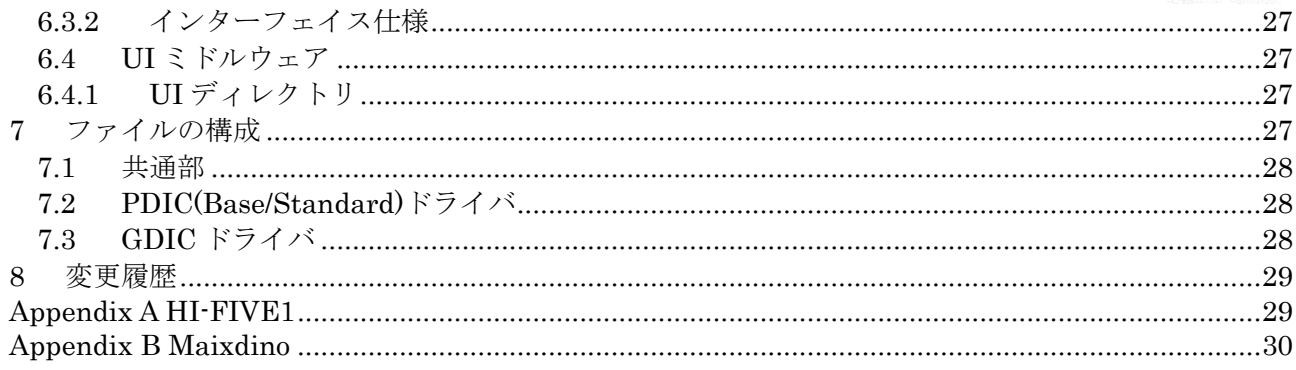

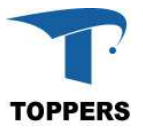

## **1** 背景

TOPPERS BASE PLATFORM の拡張として RISC-V プロセッサに対応する。組込み用途で開発され た RISC-V プロセッサを使用したエバレーション・ボードから最適なものを選択して組込みソフトウェ アプラットフォームとして TOPPERS BASE PLATFORM(RV)を開発することとなった。

## **2** 目的

本リファレンスマニュアルは、ターゲットボードとターゲットボード上に作成したソフトウェアプラ ットフォーム(TOPPERS BASE PLATFORM(RV))の仕様について記載する。

- ■ターゲットボード
- ・HI-FIVE1 SiFive 社
- ・Maix ボード Sipeed 社

## **3 TOPPERS BASE PLATFORM (RV)**仕様

本章では、TOPPERS BASE PLATFORM (RV)の仕様について記載する。

### **3.1** プラットフォームのターゲット

TOPPERS BASE PLATFORM(RV) は HI-FIVE1 ボード(SoC FE310-G000)及び Maix シリーズの K210 上の TOPPERS ASP-1.9.3 カーネル上で実行するデバイスドライバとミドルウェアに対応する。

## **3.2** レイア構造

TOPPERS BASE PLATFORM(RV)のハードウェアドライバは下層から3層のレイヤ構造を持ち、その 上に API 層、ライブラリの I/F 層をもつ。FE310-G000 は他の一般的な SoC と比べ、RAM 領域が小さく、 デバイス IP が少ないため、他の TOPPERS BASE PLATFORM に比べミドルウェアの対応が少ない。しか し、PDICのAPIがASP-1.9.3カーネルを使用しているTOPPERS BASE PLATFORM(ST)とほぼ同じため、 GDIC やミドルウェアは、そのまま使用可能である。また、ASP カーネルのもつデバッグ機能以外に、教育 WGで提供するタスクモニタを標準に装備し、システムデバッグ用にデバッグコマンドを用いて開発補助を 行う。

図 3.2.1 に TOPPERS BASE PLATFORM (RV)の構造図を示す。Base Driver、Standard Driver、GDIC、 UI ミドルウェア等により、アプリケーションから以下の機能が使用可能になる。

- ① SPI
- ② Hi-Five1:Wire(I2C):仮実装、送信のみ可能/Maix:対応正式対応
- ③ UART
- ④ RTC
- ⑤ WDOG

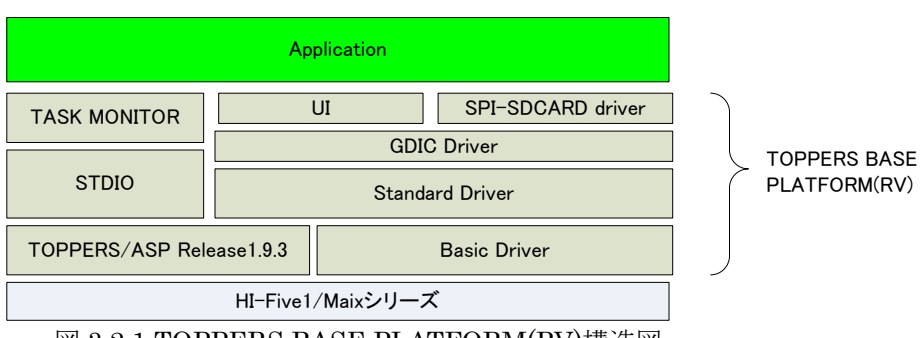

図 3.2.1 TOPPERS BASE PLATFORM(RV)構造図

以下に、レイア構造の概要を示す。

(1)basic driver ハードウェア仕様により API が変わるドライバ層 (2)standard driver 拡張ボードの標準化により、API がある程度標準化されているドライバ層 (3)GDIC driver 下位の driver を使用して構築する特定のデバイス用 driver

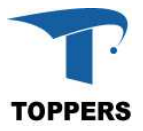

#### (4)TOPPERS BASE PLATFORM で標準化している API 層

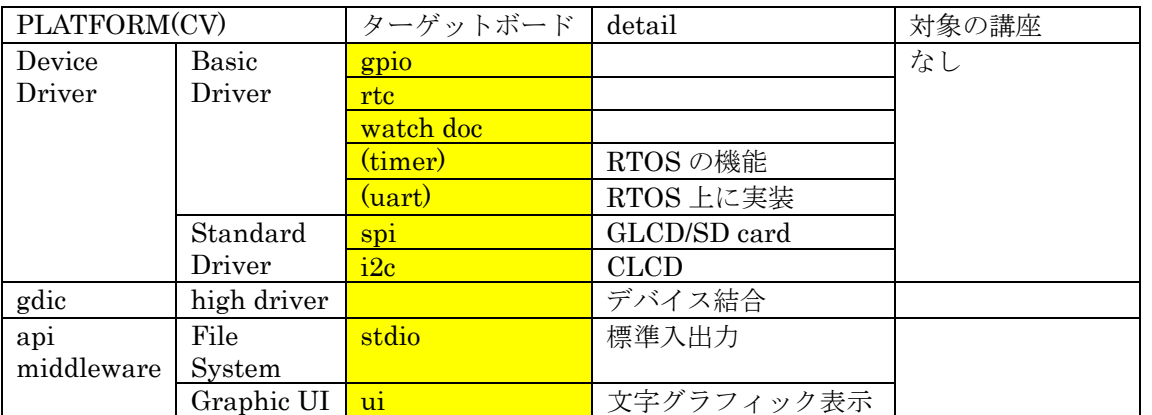

注意:Maix シリーズ用のデバイスドライバはサンプル実装です。

#### **3.3** 開発環境

TOPPERS BASE PLATFORM(RV)は Windows10 上に MSYS2 をインストールし、GCC コンパイラソ ースをビルドして開発を行っている。ソースコードを公開しているため、LINEX でも開発可能である。

- (1) gcc version 4.2(GNU MCU Eclipse: riscv-none-embed 4.2.0-2.1-20190425-1021)
- (2) gcc version  $8.2$ (newlib- $3.0.0.20180831$ )

## **4 Device Driver** 仕様

ハードウェア用デバイスドライバの仕様について記載を行う。本 TOPPERS BASE PLATFORM(RV) では、3種類のデバイスドライバを提供する。Maix シリーズのデバイスハードウェアの正式な仕様書 はないためソフトウェアドライバ仕様は記載しない。

#### **4.1 Basic Driver**

#### **4.1.1** 概要

Basic Driver は、ハードウェアを制御する基本的なドライバ群である。制御は簡単な制御手順である が、初期化や拡張機能は、SoC によってまちまちの実装が行われており、標準的な API では作成できな いものが多い。また、Basic Driver は直接ミドルウェアやアプリから制御を行うより、上位のドライバ から使用機能として呼び出すケースが多い。逆に Basic Driver は他のドライバの呼び出しは行わない。 Basic Driver はハードウェアの依存性が大きいため、PLATFORM を別の SoC にポーティングする場 合、別の API の実装となる。

UART は、asp カーネルで使用されている。基本的には asp カーネルのドライバを使用する。差分の みを Basic Driver として記載する。タイマーに関しては、FE310-G000 は machine timer しか持たな い、machine timer が asp カーネルのシステムタイマーとして使用しているので、タイマーの使用はサ ービス・コールに順ずる。

#### **4.1.2** ドライバ一覧

Basic Driver として分類するドライバは以下の4つである。

- (1) gpio 汎用IOドライバ
- (2) rtc リアルタイム制御ドライバ
- (3) wdoc ウォッチドックタイマードライバ
- (4) uart シリアルインターフェイスドライバ

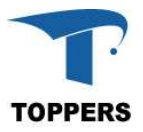

#### **4.1.3 GPIO**

GPIO は汎用のIOを制御するドライバである。GPIO はピン設定を入力または出力に設定し、ピン に対してデータを読み込むまたは書き込みことにより、外部のロジックとのデータ交換を行う機能を持 つ。機能的には単純であるが、ピンアサイン、ベースの電圧設定、出力モード設定、割込みの対応等、 初期化に関して SoC の設計により、設定仕様がまちまちであり、標準的な初期化手順を作ることが難し い。

FE310-G000 では GPIO ポートはひとつでピン番号は、0 から 31 までの 32 ピンである。GPIO ピン は IP 用のピンとして設定しているものがあり、すべてのピンを GPIO として使用できるわけではない。

### **4.1.3.1** データ仕様

GPIO の初期化に用いるデータと構造体について記載する。GPIO の初期化には表 4.1.3.1 の GPIO Init t 型を使用する。

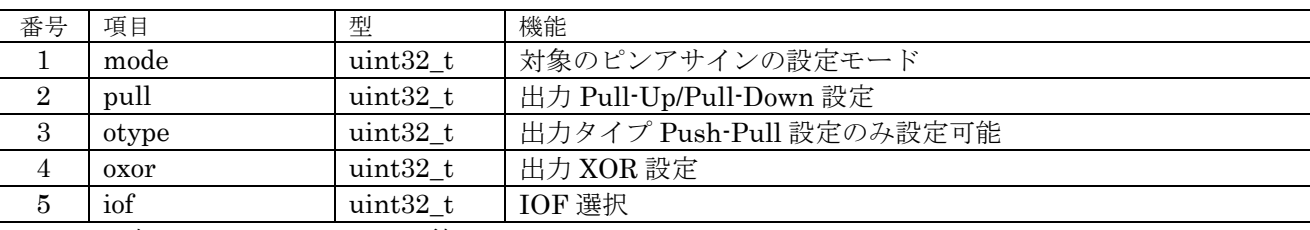

表 4.1.3.1 GPIO Init t 型

① mode

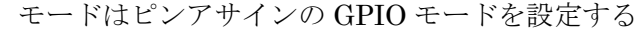

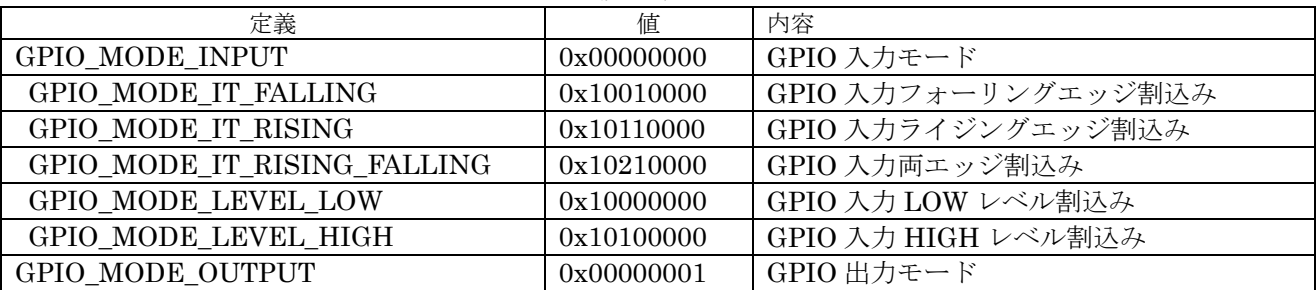

表 4.1.3.2 mode 設定値

② pull

pull は GPIO 出力設定。

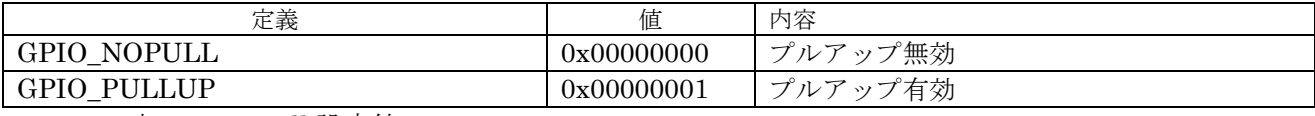

表 4.1.3.3 pull 設定値

③ otype

プルアップタイプのみ設定可能

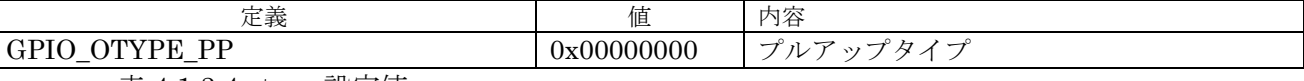

表 4.1.3.4 otype 設定値

④ oxor

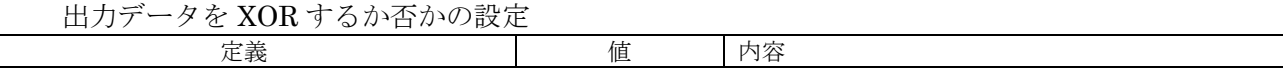

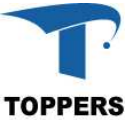

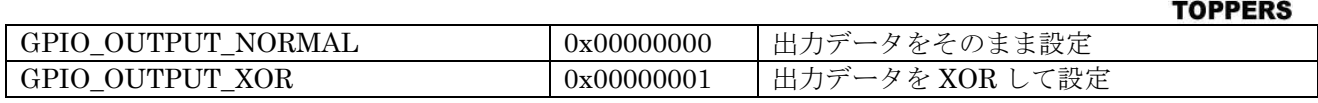

表 4.1.3.5 oxor 設定値

⑤ iof

IOF を使用するか、否かの設定

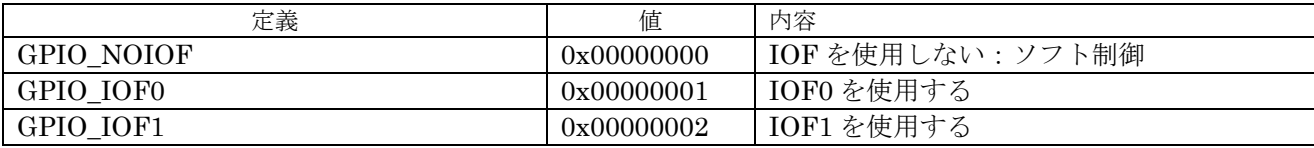

表 4.1.3.6 iof 設定値

## **4.1.3.2** インターフェイス仕様

GPIO を初期設定するドライバ関数を以下に示す。

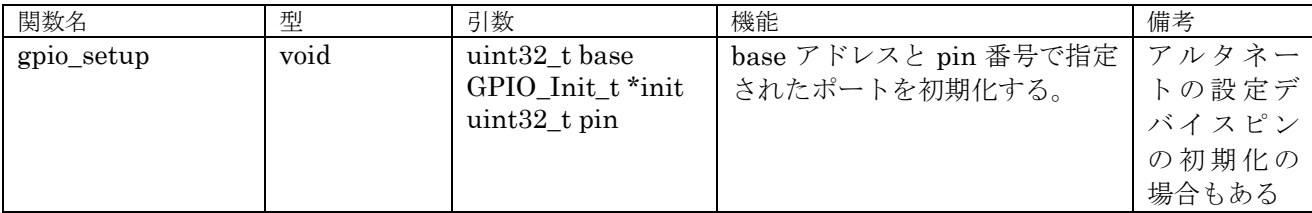

表 4.1.3.6 GPIO 設定関数

#### **4.1.3.3** フローチャート

基本的な GPIO の出力設定のフローチャートを以下に示す。

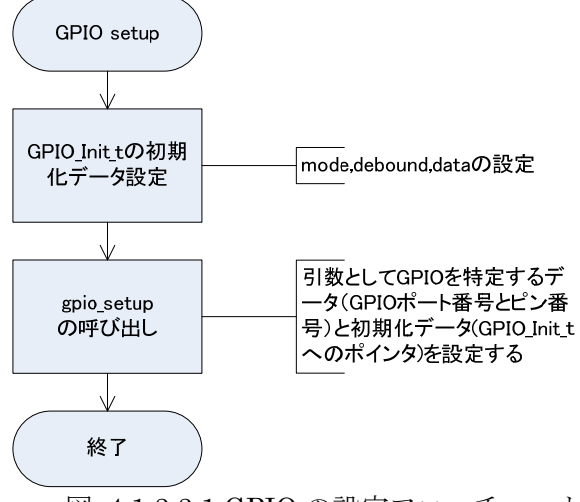

図 4.1.3.3.1 GPIO の設定フローチャート

#### **4.1.4 RTC**

RTC(Real-time clock)は時刻を管理するハードウェアである。HI-FIVE1 ボードでは RTC 用のクロッ クは実装されているが、バックアップ用バッテリは実装されていないため電源を落とすと時刻はリセッ トされる。RTC は時刻管理以外にアラート機能があり、アラート時刻を設定すると割込みにより、アラ ート通知を受け取ることができる。

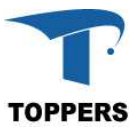

## **4.1.4.1** データ仕様

RTCではUNIXで使用されている時刻管理構造体tmと共有して時刻データのやり取りを行えるよう に表 4.2.6.1.1 として構造体名を変えた tm2 構造体を定義する。この構造体は tm 構造体と混在して使 用されても定しくデータの受け渡しを行える。

RTC のアラーム動作設定用に割込みからのコールバック関数を用意する。

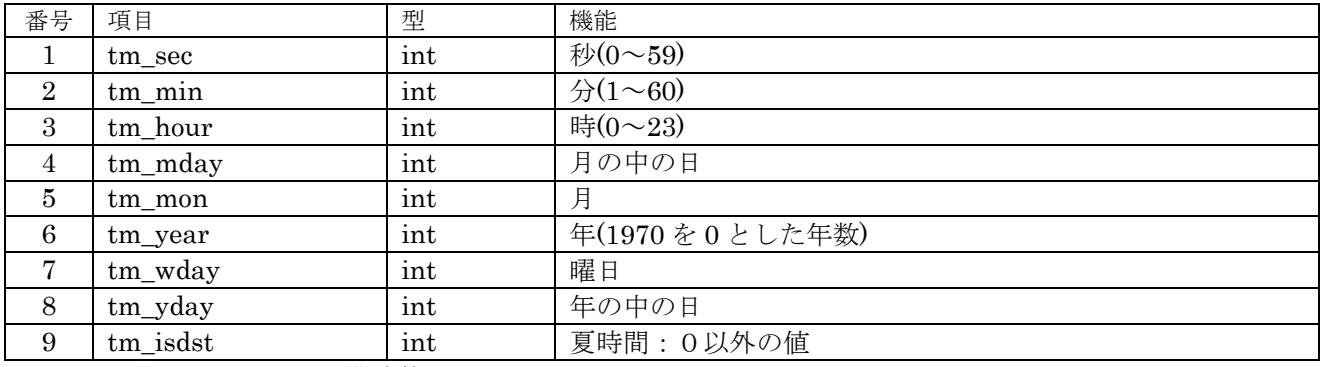

表 4.1.4.1.1 tm2 構造体

## **4.1.4.2** インターフェイス仕様

RTC を設定するドライバ関数を以下に示す。

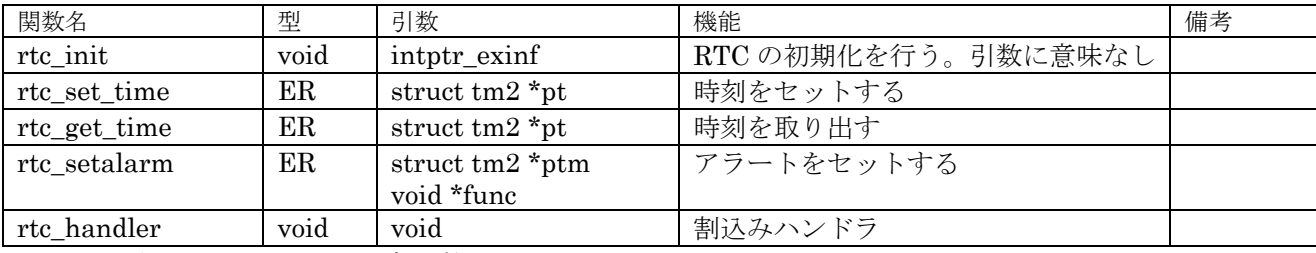

表 4.1.4.2.1 RTC 設定関数

#### **4.1.4.3** 設定手順

初期化は rtc\_init 関数を用いて行う。ATT\_INI を使用して設定が行えるように引数を用意したが、こ の引数に意味はない。使用は以下の手順に従う。

① rtc\_set\_time

時刻の設定を行う。tm2 構造体中に設定に使用するのは以下の6つの項目で他の項目は意味を持 たない。

- (1) tm\_year
- $(2)$  tm mon
- (3) tm\_mday
- (4) tm\_hour
- $(5)$  tm min
- $(6)$  tm sec

② rtc\_get\_time

時刻を取り出す。tm2 構造体中に実際に設定される項目は以下の7つの項目である。 他の設定も設定したい場合は mktime 関数を用いて設定を行う必要がある。

- (1) tm\_year
- $(2)$  tm mon
- (3) tm\_mday
- (4) tm\_wday

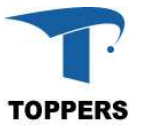

- (5) tm\_hour
- $(6)$  tm min
- $(7)$  tm sec
- ③ rtc\_setalarm

ptm の時刻と現在時刻の比較を行い、ptm の時刻に達した場合、割込みが発生しコールバック関 数が呼び出される。

#### **4.1.5 WATCH DOG**

WATCH DOG はシステムに異常が発生した場合、リセットを行う機能である。システムは WATCH DOG TIMER を起動し、一定周期でタイマーのリセットを行うことにより WATCH DOG に正常動作を 通知する。

## **4.1.5.1** データ仕様

WATCH DOG はポート番号により選択できる。ドライバ I/F はポート番号を用いて制御を行う。

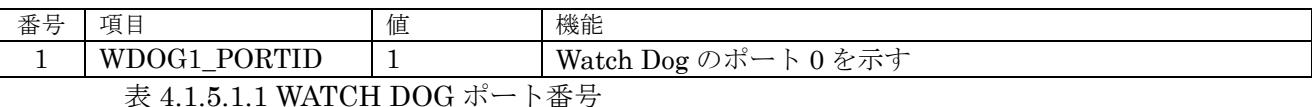

## **4.1.5.2** インターフェイス仕様

WATCH DOG を制御するドライバ関数は以下の通りである。wdog\_init でウォッチドックタイマー を起動した場合、リセット以外停止することはできない。

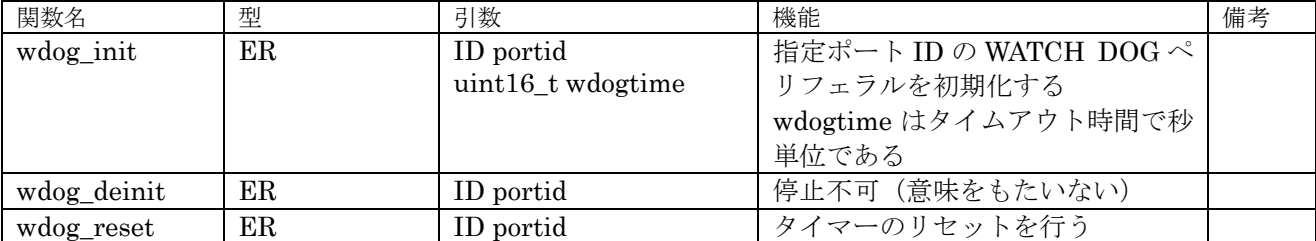

表 4.1.5.2.1 WATCH DOG ドライバ関数

#### **4.1.6 UART**

UART 用のデバイスドライバは asp カーネルで実装済のデバイスドライバを使用しているため、ここ では記載しない。

#### **4.2 Standard Driver**

スタンダードドライバは拡張ボード(シールド)の標準化により、ドライバ API がデファクトスタン ダードとなっているドライバを指す。但し、ペリフェラルの実装は標準化されたドライバ API 以上の機 能を持つものが多く、ハードウェアを最大限に利用するのは拡張インターフェイスにて拡張を行う必要 がある。

#### **4.2.1** 概要

BASE PLATFORM (RV)として、スタンダードドライバとしたのは、以下の SPI ペリフェラルのみ である。I2C は GPIO を使用したソフトウェアドライバである。現状は SDA のデータ受信値が不安定 なため送信のみ可能となっている。

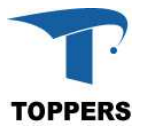

① SPI

② I2C

スタンダードドライバは、基本的にポート ID を指定してハンドラを取り出しハンドラを用いてペリフ ェラルを制御する構成を取る。

#### **4.2.2 SPI**

SPI はシリアル・ペリフェラル・インターフェイスの略で、I2C と同様にペリフェラル間の通信規格 である。I2C が高速でも 400kbps であるのに比べ SPI は 1Mbps から 20Mbps まで高速転送が可能であ る。本実装では 4 つの FIFO フレームを使った実装とした。SS(Slave Select または CS)の設定につい ては AUTO モードと、AUTO オフモードが設定可能である。Arduino コネクタ互換用には、AUTO オ フモードを推奨する。SPI は4本の信号で通信を行う。スレーブが複数ある場合は、SS(Slave Select) を LOW にしたスレーブに対して通信を行う。そのため、SS 信号はスレーブの数だけ必要となる。ま た、双方向通信時は MISO と MOSI は同時にデータ通信するので、同時にデータ交換が行われる形と なる。

- ① SCLK クロック信号
- ② MISO スレーブからのデータ信号
- ③ MOSI マスタからのデータ信号
- ④ SS スレーブのセレクト信号

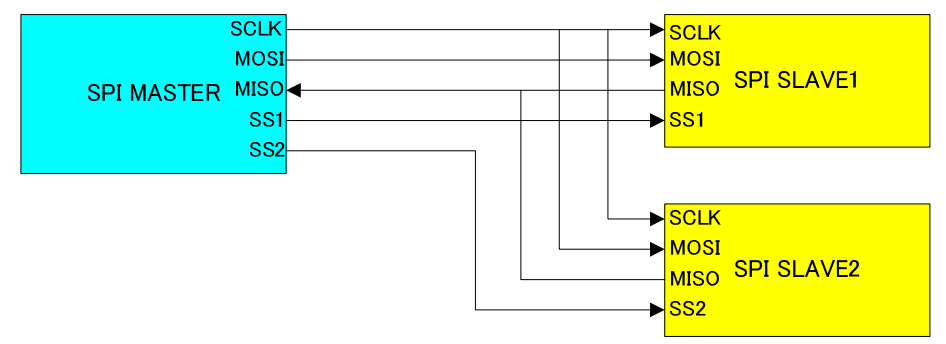

#### 図 4.2.2.1 SPI 接続図

SPI 通信は、クロックの論理(正と負)、クロックに対するデータ設定タイミングにより4つのモー ドのデータ・タイミングが定義されている。

- ① モード0:正パルス、前縁ラッチ、後端シフト
- ② モード1:正パルス、前縁シフト、後端ラッチ
- ③ モード2:負パルス、前縁ラッチ、後端シフト
- ④ モード3:負パルス、前縁シフト、後端ラッチ

図 4.2.3.2 はもっとも一般的なモード0の動作タイミングを示す。

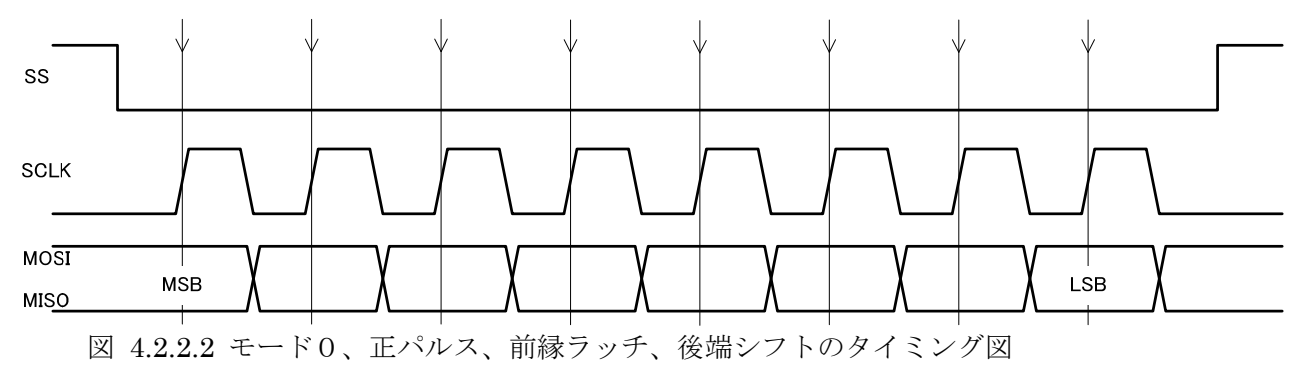

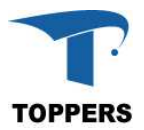

## **4.2.2.1** データ仕様

SPI ドライバは初期化用の型として、表 4.2.2.1.1 の SPI コンフィギュレーション型と、ハンドラと して表 4.2.2.1.2 の SPI ハンドラ型を持つ。

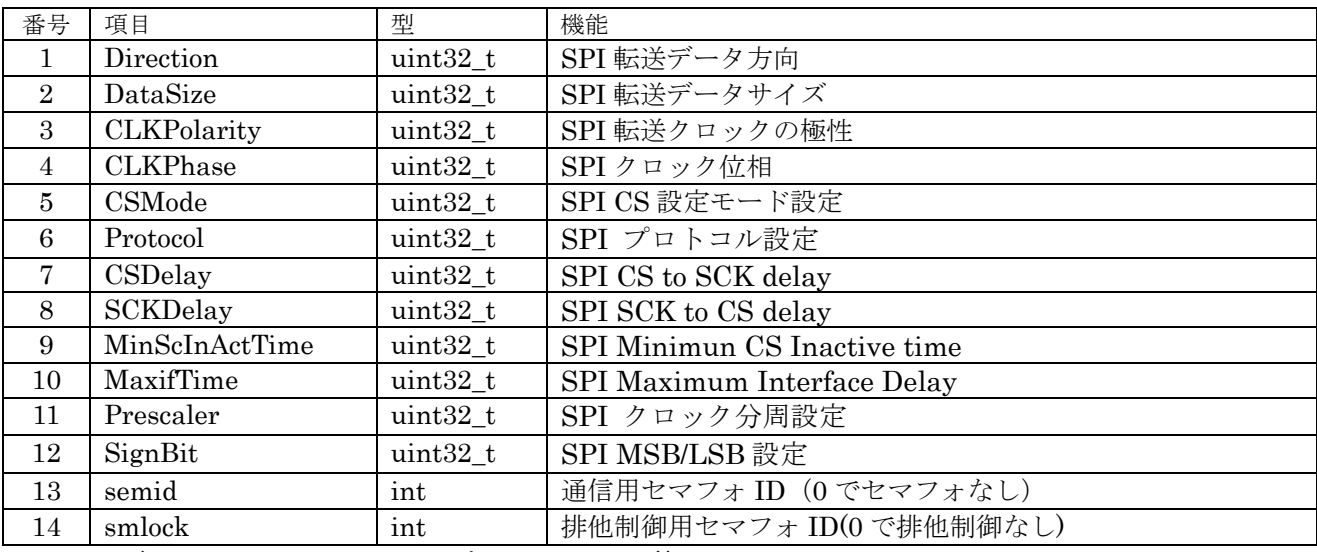

表 4.2.2.1.1 SPI コンフィギュレーション型

semid はセマフォ通信用のセマフォ番号、ゼロで設定なし。このセマフォは割込みとドライバ間の伝 達用に使用するため、設定なしの場合、通信遅延が発生する。smlock は、ドライバの排他制御に使用 するセマフォ番号を指定する。ゼロの設定で排他制御なしとなる。

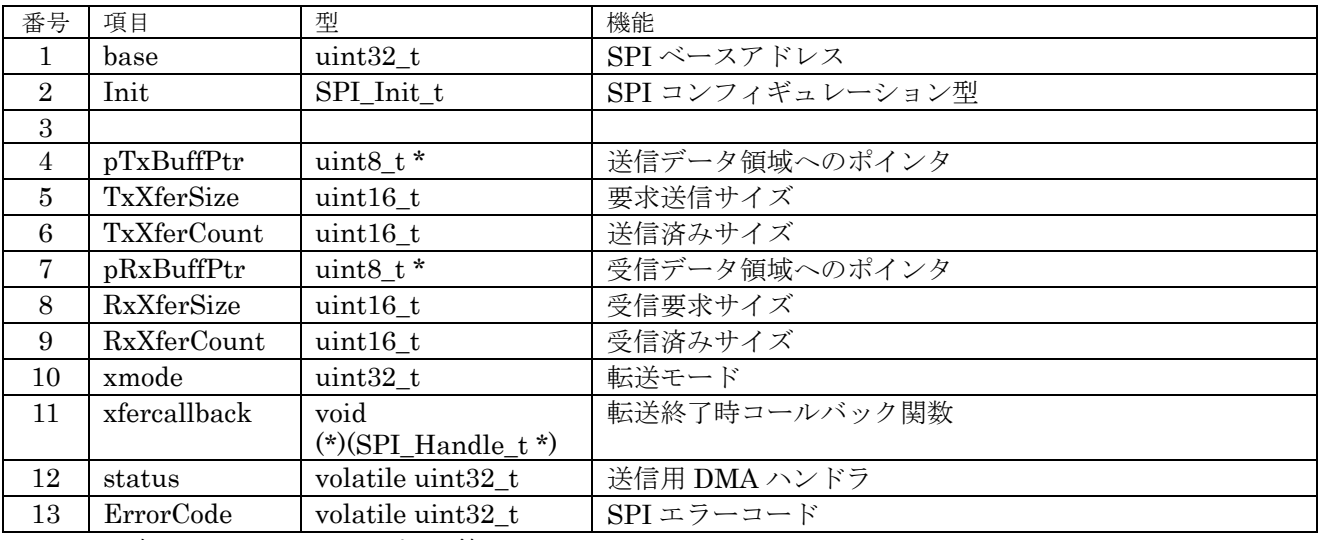

表 4.2.2.1.2 SPI ハンドラ型

① Direction

SPI 通信方向設定のモード設定。

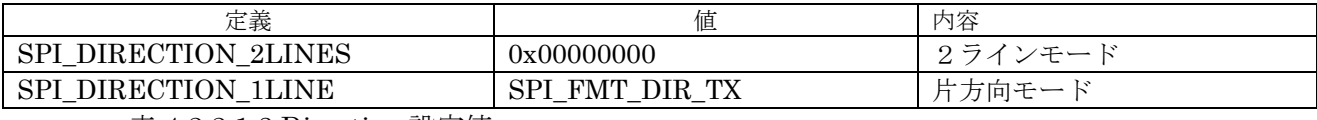

表 4.2.2.1.3 Direction 設定値

② DataSize

SPI のフレーム中のビットサイズを指定する。

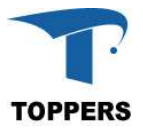

## ③ CLKPolarity

SPI 転送クロック極性定義。

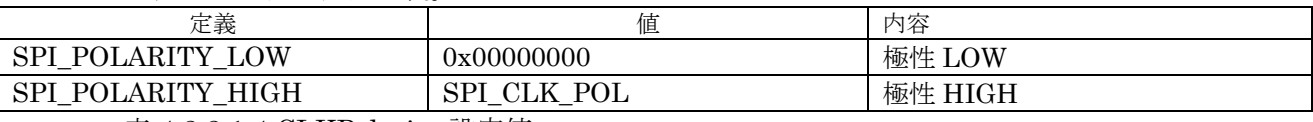

表 4.2.2.1.4 CLKPolarity 設定値

④ CLKPhase

SPI 転送クロック位相定義。

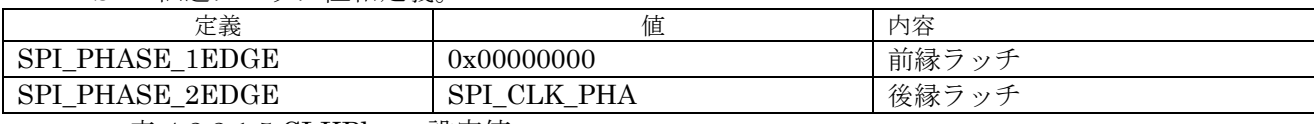

表 4.2.2.1.5 CLKPhase 設定値

⑤ CSMode

SPI の CS 設定モードを設定する。

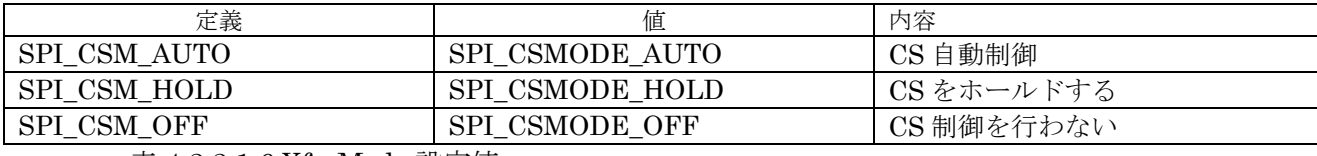

表 4.2.2.1.6 XferMode 設定値

⑥ Protocol

本 SPI はクワッド転送が可能なためプロトコルを設定する。

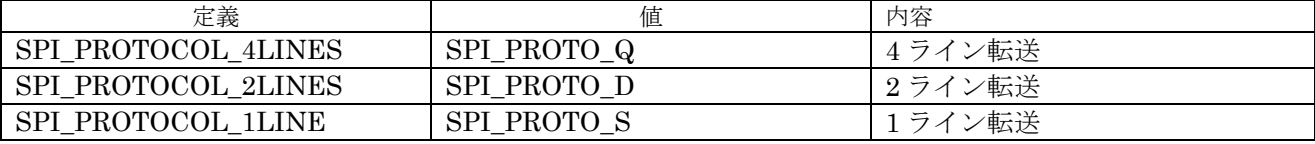

表 4.2.2.1.7 Protocol 設定値

⑦ CSDelay

AUTO モードの場合、CS から SCLK までのデレィをクロックで設定する。レンジは 0 から 255 まで。

⑧ SCKDelay

AUTO モードの場合、SCLK から CS オフまでデレィをクロックで設定する。レンジは 0 から 255 まで。

⑨ MinScInActTime

AUTO モードの場合、CS オフから CS オンまでの最小遅延クロックを指定する。レンジは 0 か ら 255 まで。

⑩ MaxifTime

AUTO モード以外の設定で、CS をオフしなかった場合の2つのフレーム間の遅延クロックを設 定する。レンジは 0 から 255 まで。

⑪ Prescaler

SCLK の周波数をシステムクロックの分周設定で指定する。

⑫ SignBit

SPI データ MSB/LSB 設定値。

さんについて たいちょう たいじょう たいじょう たいじょう たいじょう 定義 しょうかい しょうしょう しゅうしょう しゅうしょう はんしゃ 値 しゅうしゃ いちのない しゅうしょう

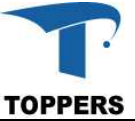

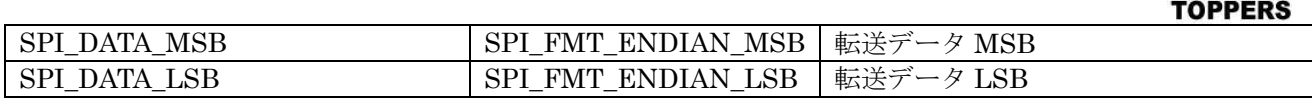

表 4.2.2.1.4 SignBit 設定値

## **4.2.2.2** インターフェイス仕様

AUTO モードオフの場合、SPI を制御するドライバ関数は以下の通りである。SS の設定は、GPIO を使って別途制御しなければならない。TOPPERS BASE PLATFORM(ST)の SPI 設定は、AUTO モー ドオフなので、SPI 用のサンプルプログラムは、この設定になっている。

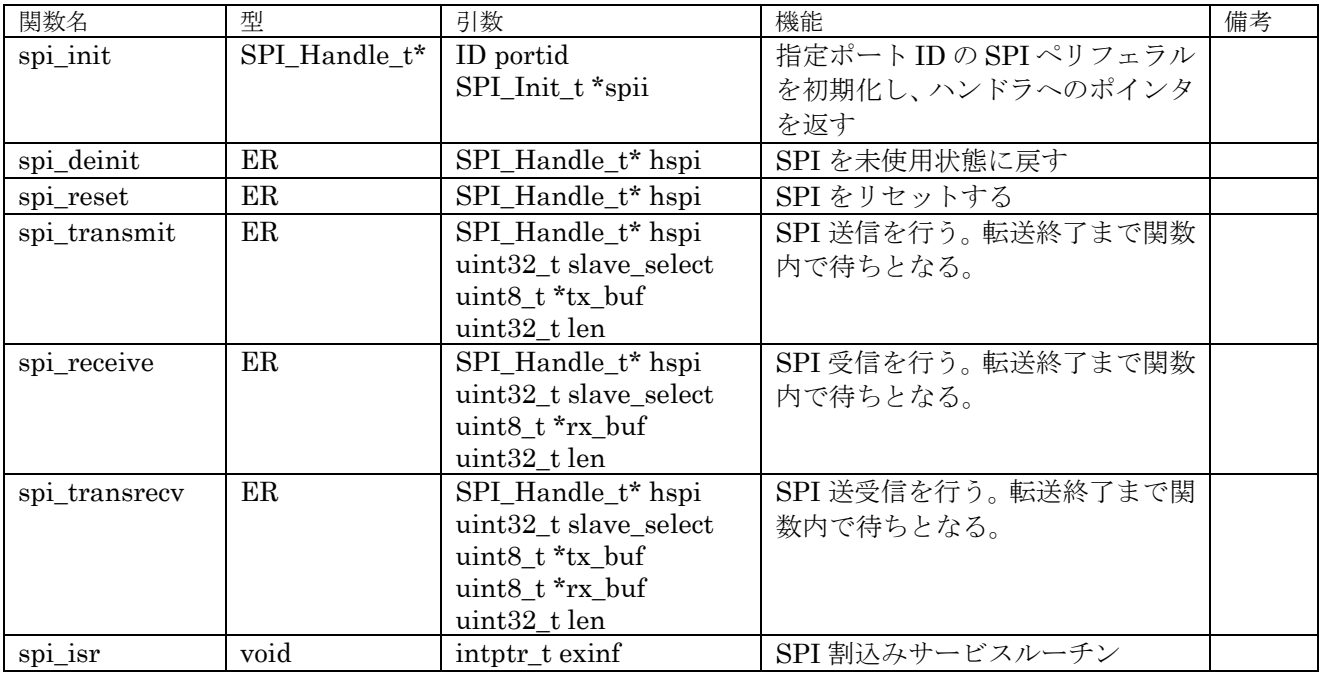

表 4.2.2.2.1 SPI ドライバ関数

#### **4.2.2.3** フローチャート

SPI ドライバは、FIFO による通信を指定するように設計しています。SPI の初期設定は、spi\_init 関数を指定して対象ポート番号と初期設定したコンフィギュレーション構造体のポインタを指定しま す。

ペリフェラルには受信のみ、送信のみ、送受信があり、それぞれの転送関数を用意しています。転送 待ちは各関数内で行われます。実際はほとんどの場合、spi\_transsrev ですべての転送を行えます。転 送の終了待ちを行う場合、spi\_wait 関数を呼び出せば関数内で終了待ちを行います。SPI ハンドラ内の ErrorCode は表 4.2.2.3.1 のように制御中に発生したエラーを格納する。

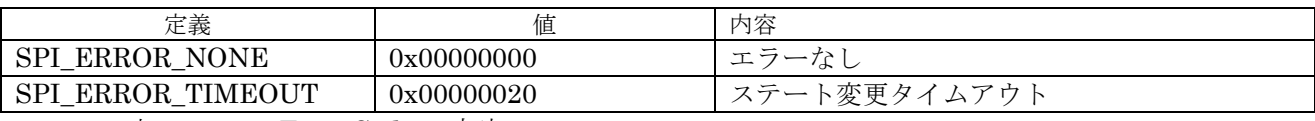

表 4.2.2.3.1 ErrorCode の内容

図 4.2.2.3.1 に SPI の初期化フローチャートを記載します。SPI 割込み、通信と排他制御用セマフォ の静的 API を用いて登録する。

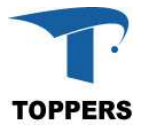

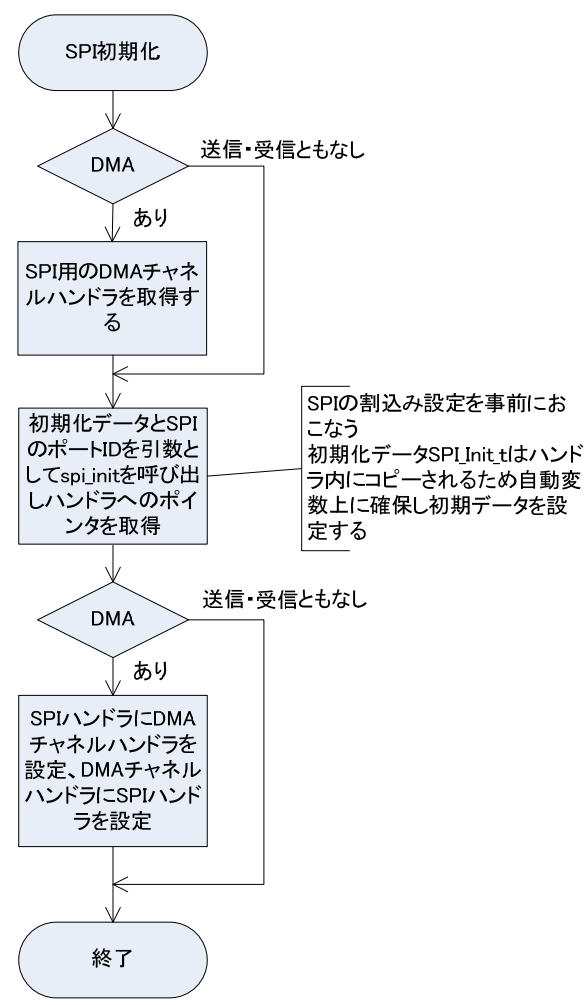

図 4.2.2.3.1 SPI 初期化フローチャート

図 4.2.2.3.2 に SPI の送受信のフローチャートを記載します。複数のスレーブの対応を行う場合は、 SS の設定を行わなければならない。送受信の処理は、送信のみの通信や受信のみの通信であっても、 spi\_tranrecv 関数で処理を代用できる。送信のみの通信でこの関数を使用した場合、受信データとして 0xFF が受信され、受信のみの通信でこの関数を代用した場合、送信データとして 0xFF をパディング した方が安全である。

送受信の場合、送信と同期して受信データが受信領域にセットされる。転送待ちは関数内で行う。戻 り値が E\_OK 以外はエラーが発生している。エラーの詳細は SPI ハンドラの errorcode にセットされる。

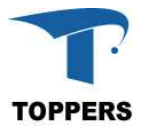

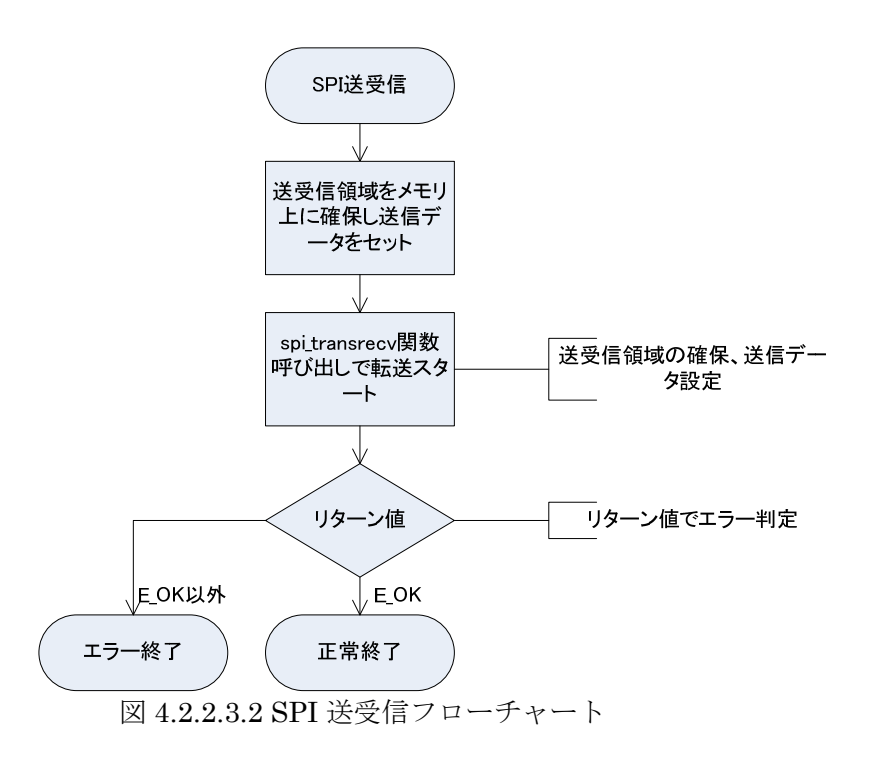

#### **4.2.3 I2C**

I2C(アイ・スクエア・シー)は周辺機との通信用にフィリップス社が開発した低速なシリアルバス である。メインボード側がマスタ、周辺機側がスレーブとなり、スレーブアドレスをキーにデータの送 受信を行う。基本的な通信速度は 100kbit/sec の通常モードと 10kbit/sec の低速モードがあるが、基本 以上、または、基本以下の速度で通信を行う場合も多い。スレーブアドレスは通常は7ビットであるが、 拡張として10ビットのスレーブアドレスも通信可能となっている。

I2C は SCL (クロック) と SDA (データ) の2つの線で通信を行う、周辺機が複数ある場合はこの 2つの線を共有する形となる。マスタ側が常に制御権を持っており基本のクロック SCL はマスタ側が 設定する。但し、スレーブ側で待ちが必要な場合は、スレーブ側 SCL 信号を Low に落として待ち状態 を作る。送信を行う場合は、送信側がクロックに合わせて SDA 上にデータ信号を乗せる。最後の8ビ ット目で受信側が SDA を Low にした場合は ACK となり、Hi のままならば NACK となる。スレーブ アドレス 7bit の一般的なデータ転送を図 4.2.3.1 に示す。

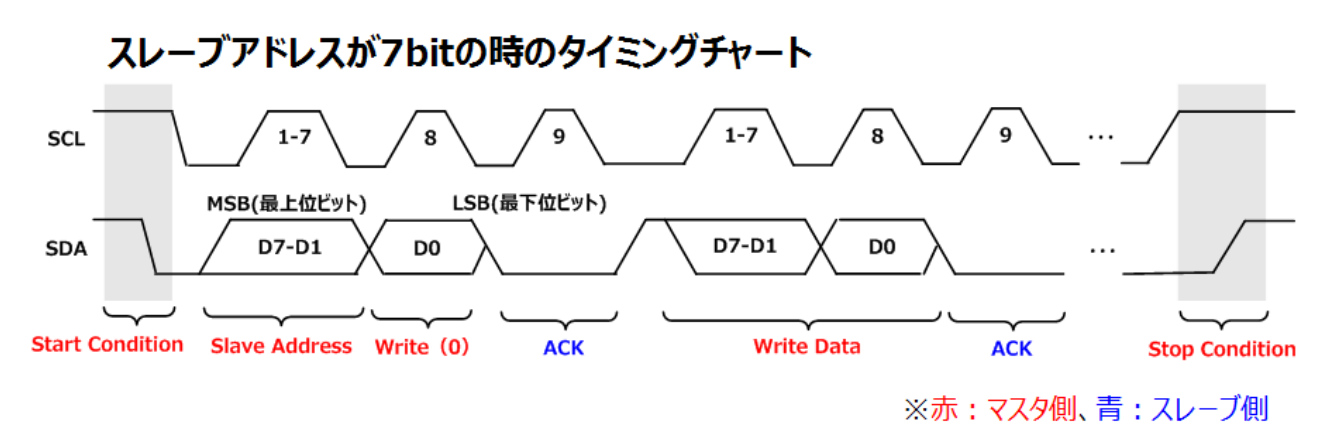

図 4.2.3.1 スレーブアドレス 7bit のデータ転送

#### **4.2.3.1** データ仕様

I2C ドライバは初期化用の型として、表 4.2.3.1.1 の I2C コンフィギュレーション型と、ハンドラと

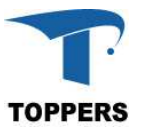

して表 4.2.3.1.2 の I2C ハンドラ型を持つ。SoC に I2C 用の IP はないため、本ドライバは GPIO のソ フト制御で実装している。SDA のデータ入力が不定のため、送信のみ実行可能となっている。

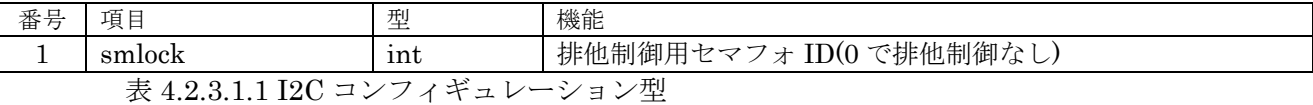

本ドライバは SCL と SDA に GPIO を指定してソフトウェア制御で I2C 制御を行う設定となってい るため、コンフュギュレーション型は、ロック制御を行うセマフォ以外の設定はない。smlock は、ド ライバの排他制御に使用するセマフォ番号を指定する。ゼロの設定で排他制御なしとなる。

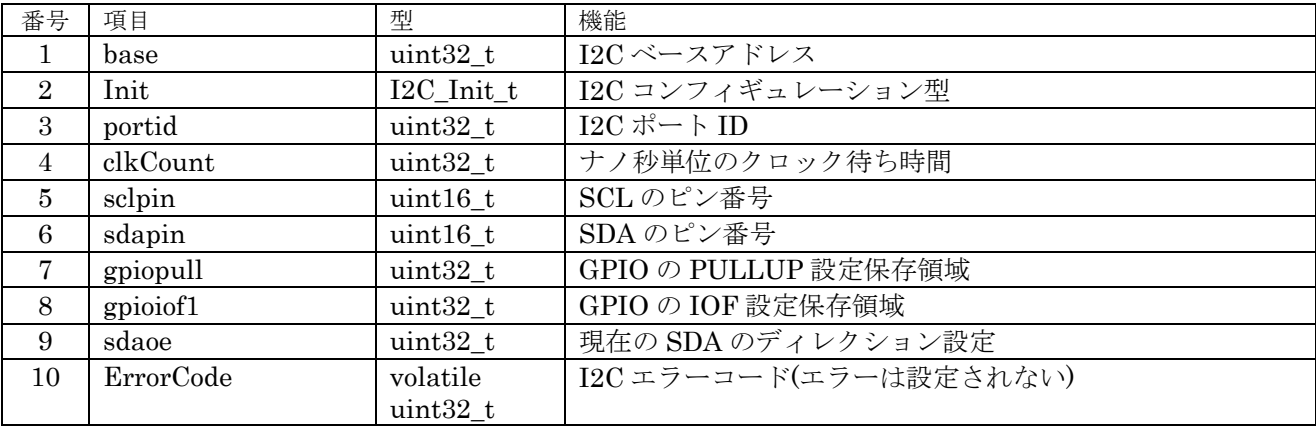

表 4.2.3.1.2 I2C ハンドラ型

## **4.2.3.2** インターフェイス仕様

I2C を制御するドライバ関数は以下の通りである。

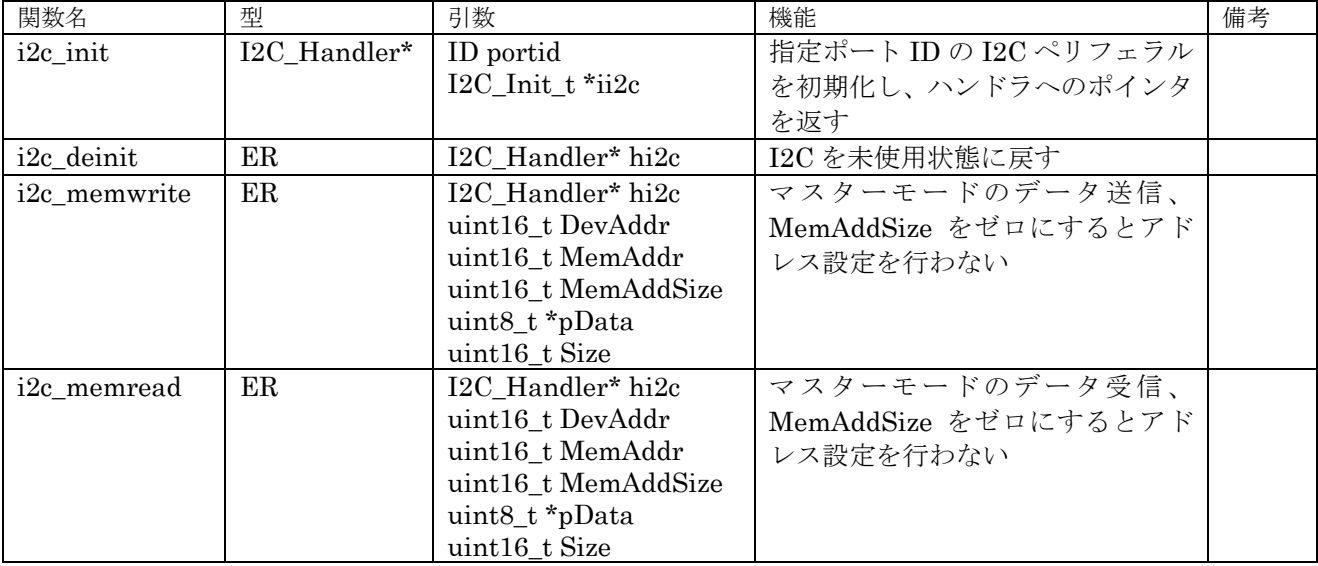

表 4.2.3.2.1 I2C ドライバ関数

#### **4.2.3.3** フローチャート

I2C の初期設定は、i2c\_init 関数を指定して対象ポート番号と初期設定したコンフィギュレーション 構造体のポインタを指定します。本実装ではマスタ機能のみの実装となっています。基本的に、このド ライバではタスク上でデータの送受信を行います。また、スタート、ストップ、ACK 処理はソフトウ

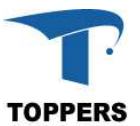

ェア処理にて処理しますので、特別にデータを管理する項目を用意する必要はありません。

図 4.2.3.3.1 に初期化のフローチャートを示します。i2c\_init で取得した I2C ハンドラへのポインタは 以後、I2C の制御用に使用する。

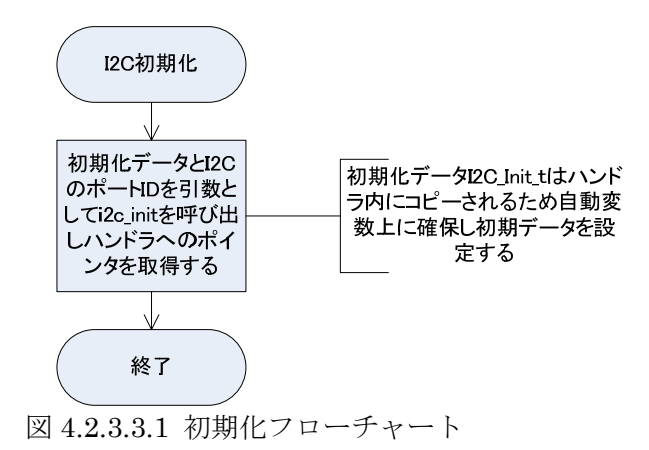

図 4.2.3.3.2 にマスタのデータ送信のフローチャート、図 4.2.3.3.3 に受信のフローチャートを示しま す。送信ならば i2c\_memwrite、受信ならば i2c\_memread 関数を呼び出せば指定サイズの送受信が行 えます。送受信の結果は、関数の戻り値確認できます。E OK 以外の戻り値の場合エラー処理を行って ください。ペリフェラルには、データアドレスを持つもの(EEPROM や RTC など)があり、送受信 のとき、データアドレスの設定を行う必要があります。この場合、MemAddr でデータアドレス、 MemAddSize でデータアドレスのバイトサイズを指定します。データアドレスの設定を行わない場合は、 MemAddrSize をゼロして、送受信関数を呼び出します。

I2Cペリフェラルを終了させたい場合は、引数としてI2Cハンドラへのポインタを指定してi2c\_deinit 関数を呼び出せば、ペリフェラルとハンドラは未使用状態に戻ります。ErrorCode はアプリケーション のプログラム互換用に項目を用意しており、エラーコードは設定されません。

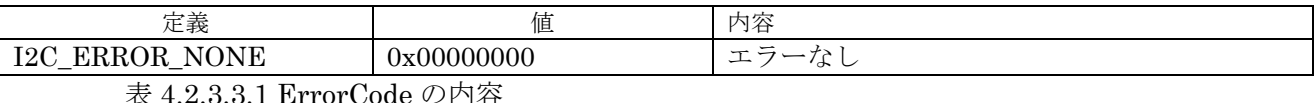

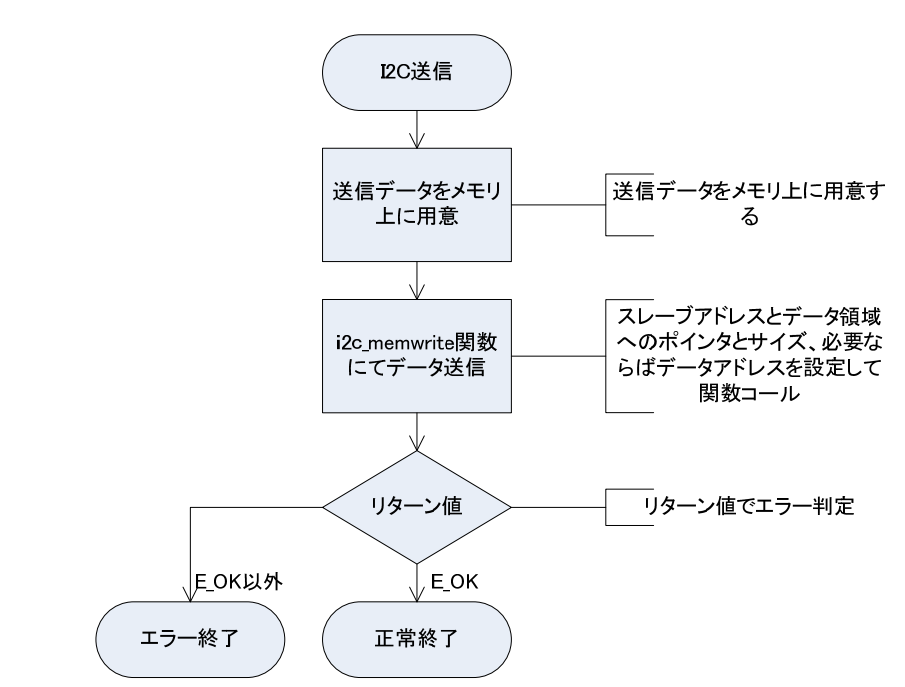

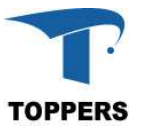

図 4.2.3.3.2 I2C 送信フローチャート

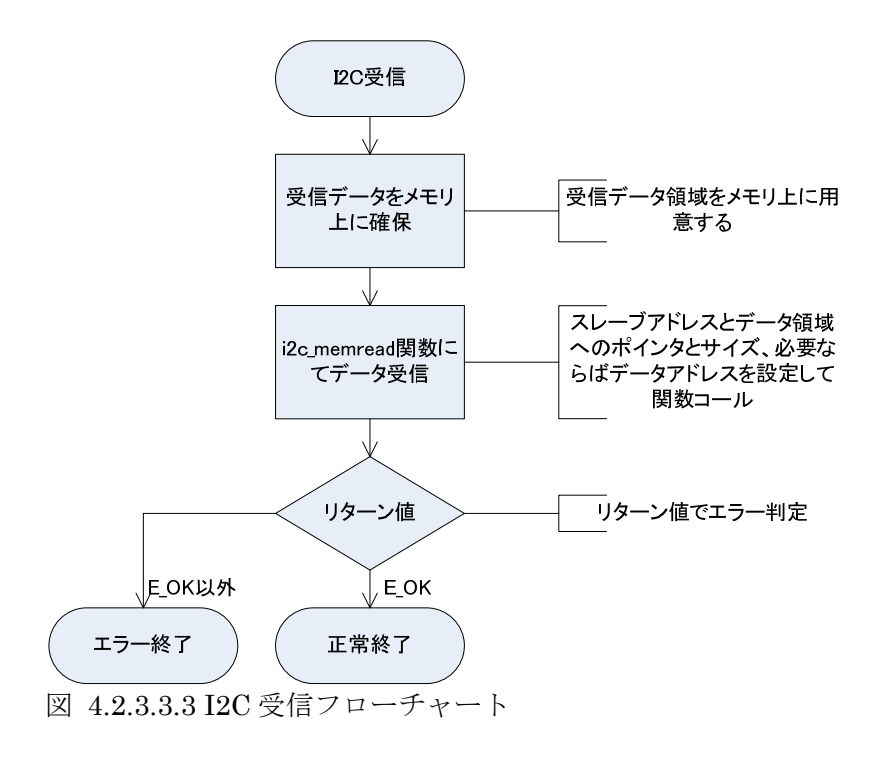

## **5** タスクモニタ

本章では、標準入出力機能付きのタスクモニタの仕様に関して記載する。

#### **5.1** 概要

タスクモニタはタスク上で動作し、デバッグ用のコマンドを用いてプラットフォーム部の機能確認や テストを行う。デバックコマンドは設定によりコマンド追加が可能である。これによりアプリケーショ ンでも、アプリケーション用デバッグコマンドを追加することができる。タスクモニタの入出力は標準 入出力に対して行う、デフォルトの標準入出力は FMP カーネルにて実装されているシリアルデバイス であるが、入出力の切り替えにより、telnet の端末等に切り替えが可能である。

#### **5.2** 標準入出力

タスクモニタの入出力は標準入出力に対して行う。標準入出力は FILE 型を定義し、入力、出力、エ ラーの3つの FILE へのポインタを以下の名称で定義することで実現する。

- ① stdin
- ② stdout
- ③ stderr

FILE 型は表 5.2.1 の構成となる。FILE 型は fread や fwrite でファイルにアクセスする場合のハンド ラとして使用される。

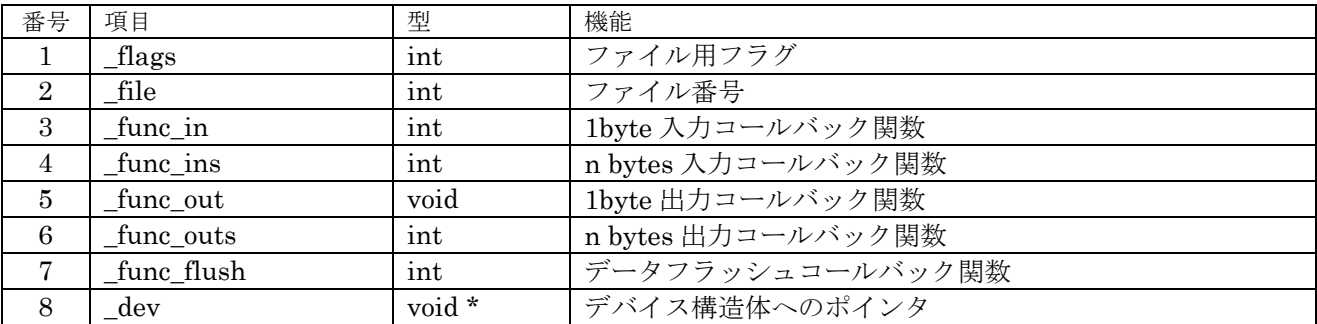

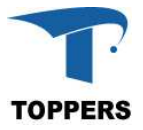

#### 表 5.2.1 FILE 型

| 関数名     | 型                    | 引数                          | 機能                | 備考      |
|---------|----------------------|-----------------------------|-------------------|---------|
| fgetc   | int                  | FILE *fp                    | ファイルから 1byte 読み込み |         |
| fgets   | int                  | char *c                     | ファイルから文字列読み込み     |         |
|         |                      | FILE *fp                    |                   |         |
| fputc   | int                  | int c                       | ファイルに 1byte 書き込み  |         |
|         |                      | FILE *fp                    |                   |         |
| fputs   | int                  | const char *str             | ファイルに文字列書き込み      |         |
|         |                      | FILE *                      |                   |         |
| putchar | int                  | int c                       | 1byte 書き込み        |         |
| puts    | int                  | const char *str             | 文字列を標準出力に書き込み     |         |
| printf  | int                  | const char const            | 標準出力へのプリント        | 結果は項目   |
|         |                      |                             |                   | 数       |
| sprintf | $\operatorname{int}$ | $char *c$                   | バッファヘプリント         | 結果は項目   |
|         |                      | const char const            |                   | 数       |
|         |                      |                             |                   |         |
| scanf   | int                  | const char const            | 標準入力からスキャン        | 結果は項目   |
|         |                      |                             |                   | 数       |
| sscanf  | int                  | char *c                     | スキャンしバッファにセット     | 結果は項目   |
|         |                      | const char const            |                   | 数       |
|         |                      |                             |                   |         |
| fflush  | int                  | FILE *fp                    | ファイルのフラッシュ        |         |
| fread   | $size\_t$            | void *buf                   | ファイルからデータ読み込み     | 結果は num |
|         |                      | size_t len                  |                   | 数       |
|         |                      | size_t num                  |                   |         |
| fwrite  | size_t               | FILE *fp<br>const void *buf | ファイルヘデータ書き込み      | 結果は num |
|         |                      | size_t len                  |                   |         |
|         |                      | size_t num                  |                   | 数       |
|         |                      | FILE *fp                    |                   |         |
| fprintf | int                  | FILE *fp                    | ファイルヘプリント         | 結果は項目   |
|         |                      | const char *const           |                   | 数       |
|         |                      |                             |                   |         |
| putc    | int                  | int c                       | fputc と同様         |         |
|         |                      | FILE *fp                    |                   |         |
| getchar | int                  |                             | 標準入力から 1byte 読み込み |         |
| getc    | int                  | FILE *fp                    | fgetc と同様         |         |

標準入出力では、以下の関数をサポートする。

表 5.2.2 サポートしている標準入出力関数

## **5.3** 標準デバッグコマンド

タスクモニタは、標準のデバッグコマンドとして以下のコマンドをサポートする。タスクモニタのデ バッグコマンドは第1(カテゴリ)、第2の2つのコマンドで機能を指定する形をとる。また、コマン ドを設定する場合、最初の1文字以降を省略可能である。省略名で同一のコマンドがある場合、はじめ にディスパッチするコマンドが選択される。

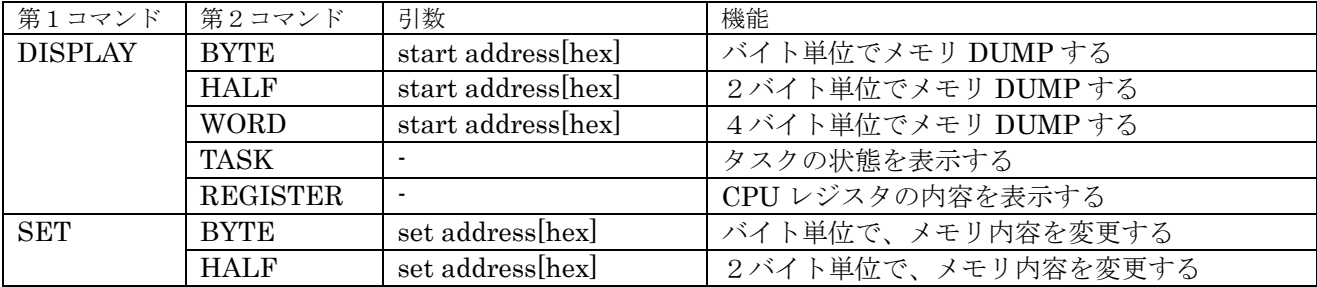

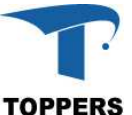

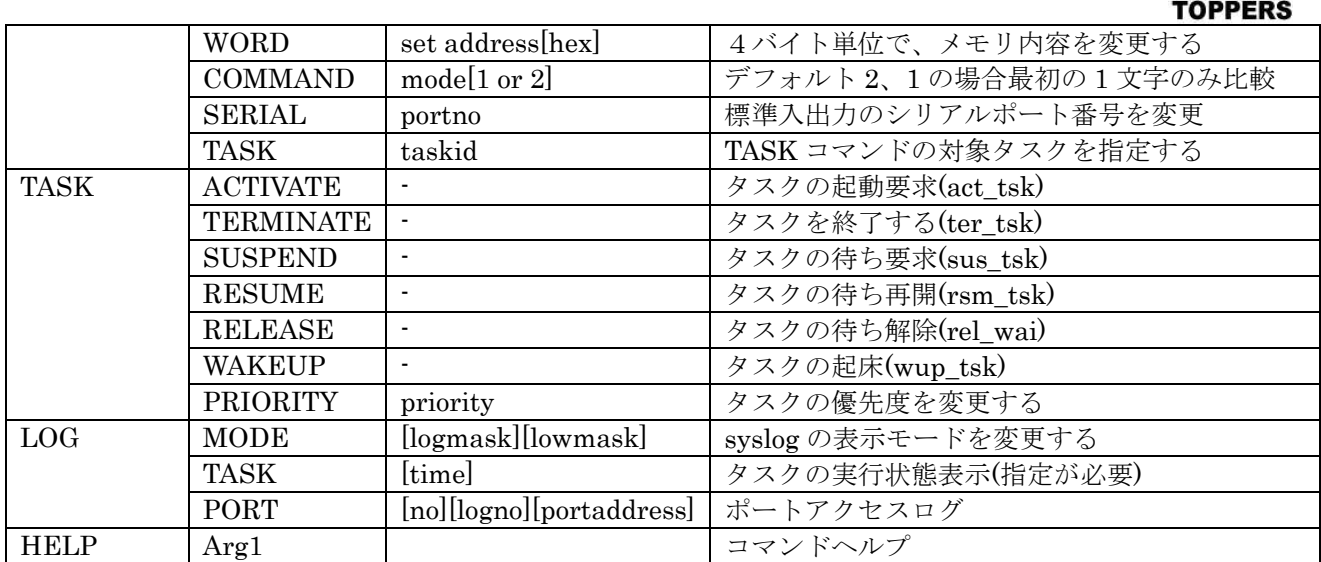

表 5.3.1 標準デバッグコマンド

## **5.4** デバッグコマンド拡張

タスクモニタは、コマンドを拡張する機能を持つ。コマンドの拡張は第1(カテゴリ)コマンド単位 で追加される。

#### **5.4.1** データ仕様

コマンド追加には2つの型を使用する。COMMAND\_INFO 型は第2コマンドの設定を行い、 COMMAND\_LINK 型は、複数の COMMAND\_INFO 型をまとめて登録カテゴリを指定する。 COMMAND LINK 型の pcnext はデバッグコマンドのリンクに使用する、そのため、 COMMAND\_LINK は値付きの変数で作成しなければならない。

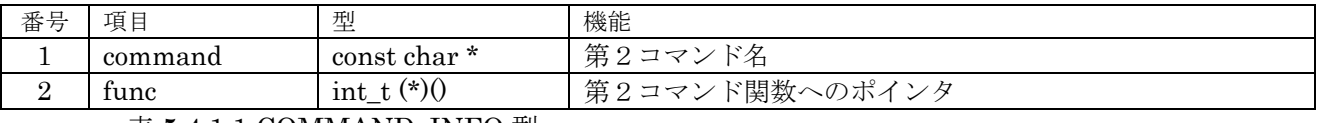

表 5.4.1.1 COMMAND\_INFO 型

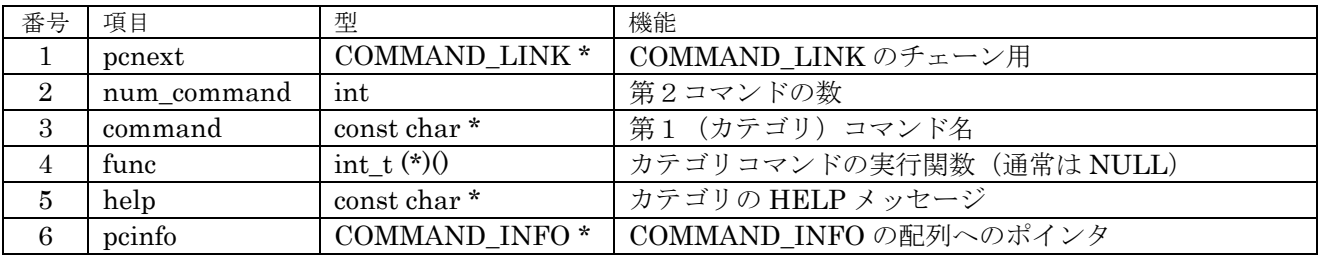

表 5.4.1.2 COMMAND\_LINK 型

## **5.4.2** インターフェイス仕様

デバッグコマンドの追加は、COMMAND LINK のインスタンスへのポインタを引数に以下の関数コ ールにて追加される。

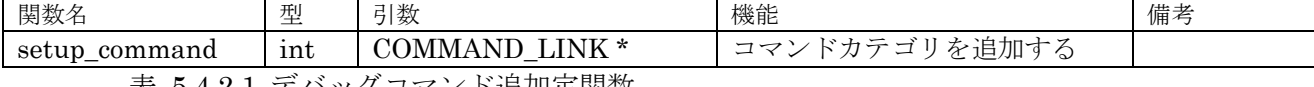

表 5.4.2.1 デバッグコマンド追加定関数

## **6 API** 層

API 層はアプリケーションに対して標準的なインターフェイスを提供する層である。この層はハード

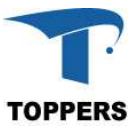

ウェアや RTOS の仕様に影響されず、一意のインターフェイスを提供することにより、アプリケーショ ンを汎用的に作成することができる。また、C 言語の規約や POSIX のように汎用的な API に準拠すれ ば、LINUX 等のオープンソースのライブラリを未修整で使用することができる。

#### **6.1** 概要

TOPPERS BASE PLATFORM でサポートするストレージ機能で使用するファイルシステムと時刻の 管理を行う時間管理の2つの API について説明を行う。

FE310-G000 環境では、使用可能な RAM サイズが小さくファイルシステムは動作しない。

### **6.2** ファイルシステム

ファイルシステムは TOPPERS BASE PLATFORM で提供するストレージ機能である。ファイルシ ステムは以下の3つのモジュールで構成される。

- ① ファイルライブラリ
	- C言語標準のファイル関数をサポートするライブラリ
- ② ストレージデバイスマネージャー ストレージデバイスの管理モジュール
- ③ FATFs

赤松武史氏が開発し、フリーソフトウェアとして公開されている、FAT 仕様準拠のローカルフ ァイルシステム

TOPPERS BASE PLATFORM アプリケーション、ハードウェアを除く部分を供給している。

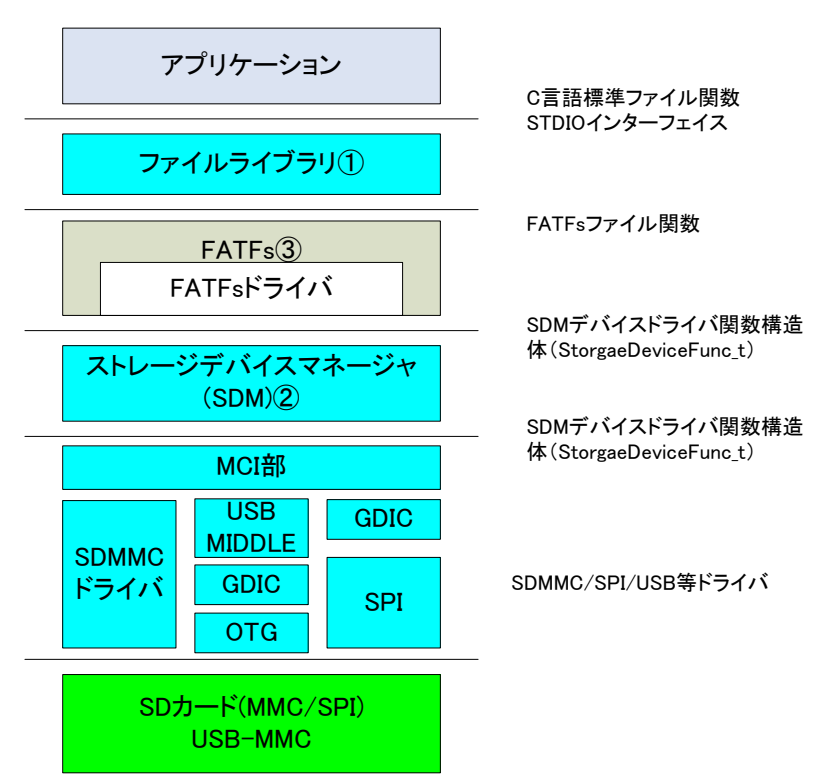

図 6.2.1 ファイルシステムのレイア構造

## **6.2.1** ファイルライブラリ

ファイルライブラリは標準入出力関数に合わせて、表 6.2.1.1 関数を提供する。これらはC言語上の ファイル関数とファイル関係の POSIX 仕様であるが、以下の規定に従って関数の選択を行った。

- C言語標準のもの (C89,C99)
- ・POSIX.1-2001 でよく使われるもの
- ・LINUX 固有であるが、通常使用に必要なもの

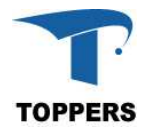

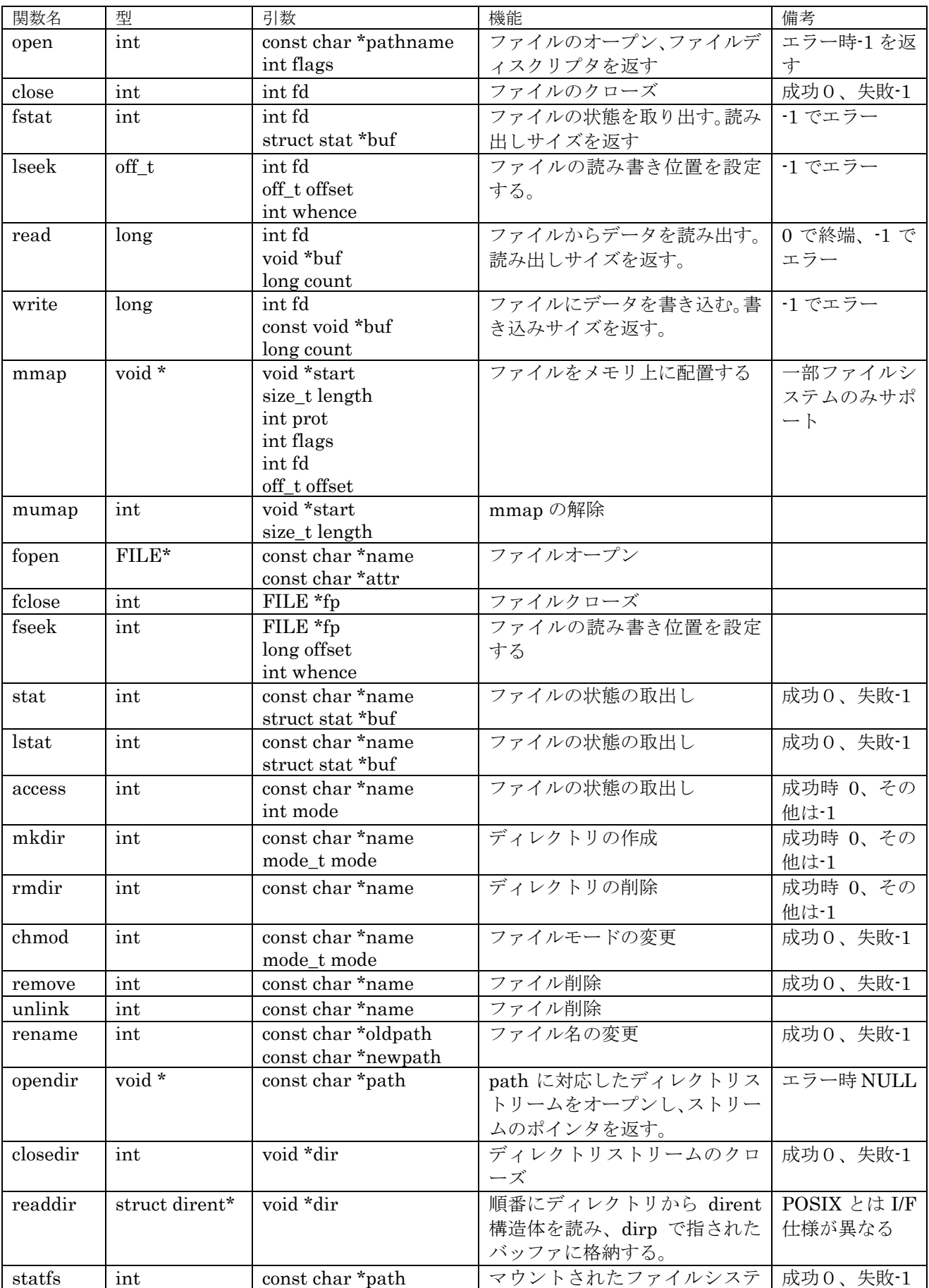

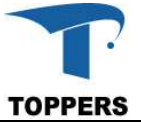

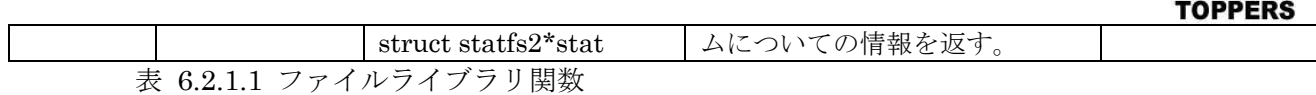

#### **6.2.2 Storage Device Manager**

Storage Device Manager は、ストレージデバイスとその下で実行される複数のローカルファイルシ ステムを管理するモジュールである。

## **6.2.2.1** データ仕様

Storage Device Manager は以下の4つの型で構成される。最初の2つは関数テーブルであり、表 6.2.2.1.1 の StorageDeviceFunc\_t はローカルファイルシステムのデバイスを複数のストレージに対応 させるために、関数テーブル化に用いるデバイスファンクションテーブルの型である。実際使用してい るローカルファイルシステムが FATFs であるため、FATFs のデバイス I/F の関数テーブルとなってい る。表 6.2.2.1.2 の StorageDeviceFileFunc t 型は、ファイルライブラリを作成するために、ローカル ファイルシステムのファイル関数をテーブル化するための型である。

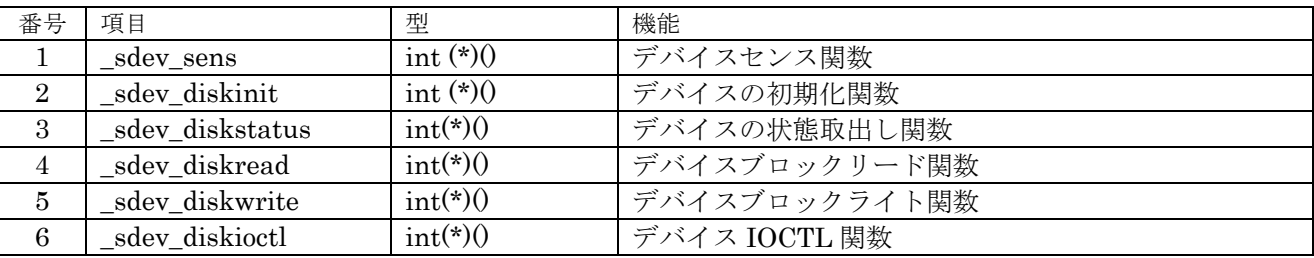

表 6.2.2.1.1 StroageDeviceFunc\_t 型

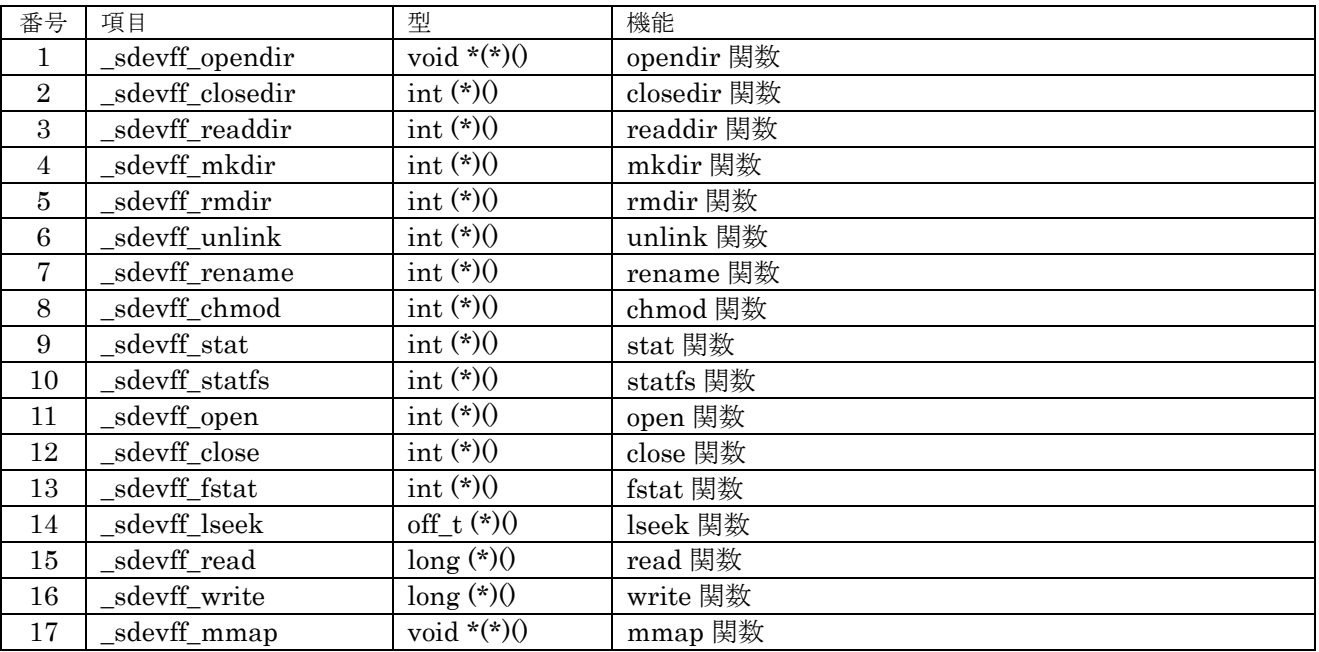

表 6.2.2.1.2 StorageDeviceFunc\_t 型

 $\overline{\phantom{a}}$ 

あとの2つはストレージを管理する型で、表 6.2.2.1.3 StorageDevice\_t 型はストレージデバイス自体 の情報管理用の型で、表 6.2.2.1.4 StorageDeviceHead t 型は StorageDevice t 型のインスタンスを管 理するヘッダ部である。表 6.2.2.1.5 は StorageDevice t 型の\_sdev\_attribute のビット指定値を示す。 SDEV\_INSERTCHK がオンになっていないデバイスでは、メディアの挿抜チェックを行わない。この 場合、初期化時のメディアの状態でメディアの有無を決定する。

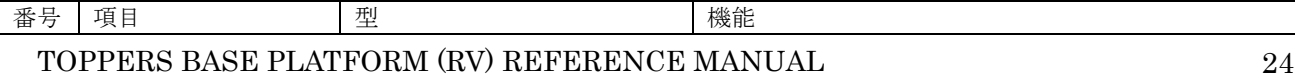

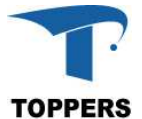

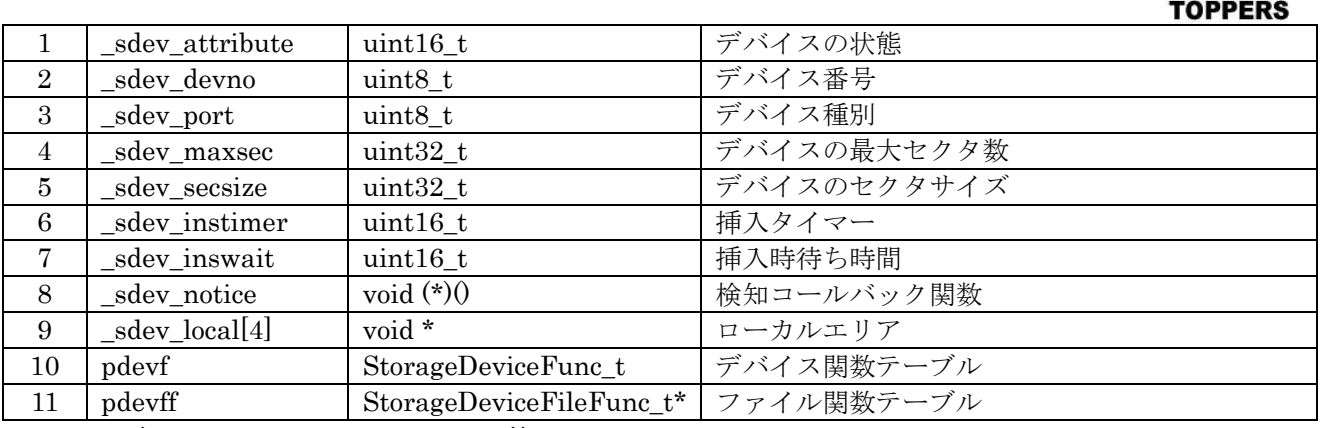

表 6.2.2.1.3 StroageDevice  $t \mathbb{Z}$ 

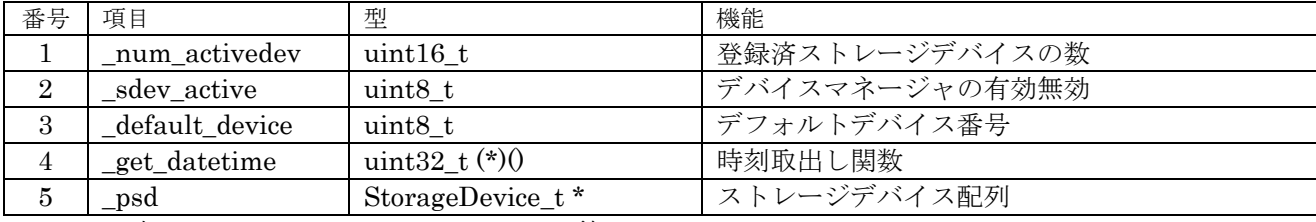

表 6.2.2.1.4 StroageDeviceHead\_t 型

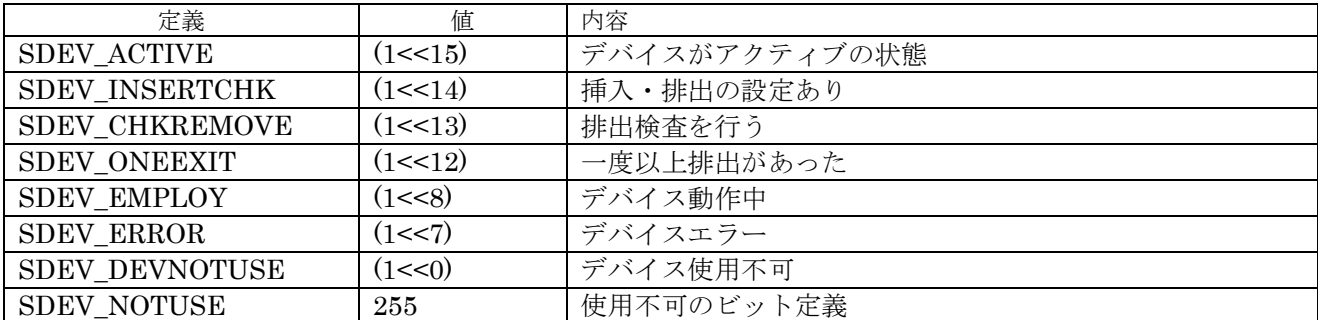

表  $6.2.2.1.5$  sdev attribute 設定値

#### **6.2.2.2** インターフェイス仕様

表 6.2.2.2.1 はストレージデバイスマネージャーで使用する関数である。sdev\_init 関数にてストレージデ バイスマネージャーは有効となり、sdev\_terminate 関数で無効となる。この間で、ストレージデバイスの管 理を行う。まず、SDMSetupDevice 関数でストレージデバイスの登録を行う。デバイス番号を指定して、こ の関数を呼び出すと、ppsdev にストレージデバイス(StoregeDevice\_t)がセットされて戻る。使用者は、戻さ れたストレージデバイスに以下の属性等をセットする。

- ① デバイス関数テーブル:デバイスドライバテーブル
- ② ファイル管理テーブル:ローカルファイルシステムに対応したファイル関数テーブル
- ③ 属性:挿抜処理の有無

④ ローカルデータ:下位のデバイス等の情報を\_sdev\_local に設定する

ストレージデバイスに挿抜検知は SDMSense\_task で行うが、デバイスに挿抜検知がない場合は、タ スクレベルで検知を行う必要はない。この場合、SDEV\_SENSE\_ONETIME をコンパイルスイッチで定 義してビルドすれば関数として設定され、デバイスの登録後、SDMSense\_task(0)を関数コールすれば、メ ディアの有り無し処理を行う。SDMSense\_task では、センス関数として psdev->pdevf-> sdevf\_sense にて メディアのセンスを行うため、この関数を設定しておく必要がある。

SDMSense\_task を使用しない場合は、SDMEmploy 関数を使って直接メディアの有無を設定するこ とができる。

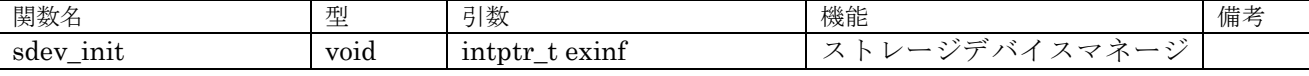

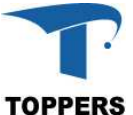

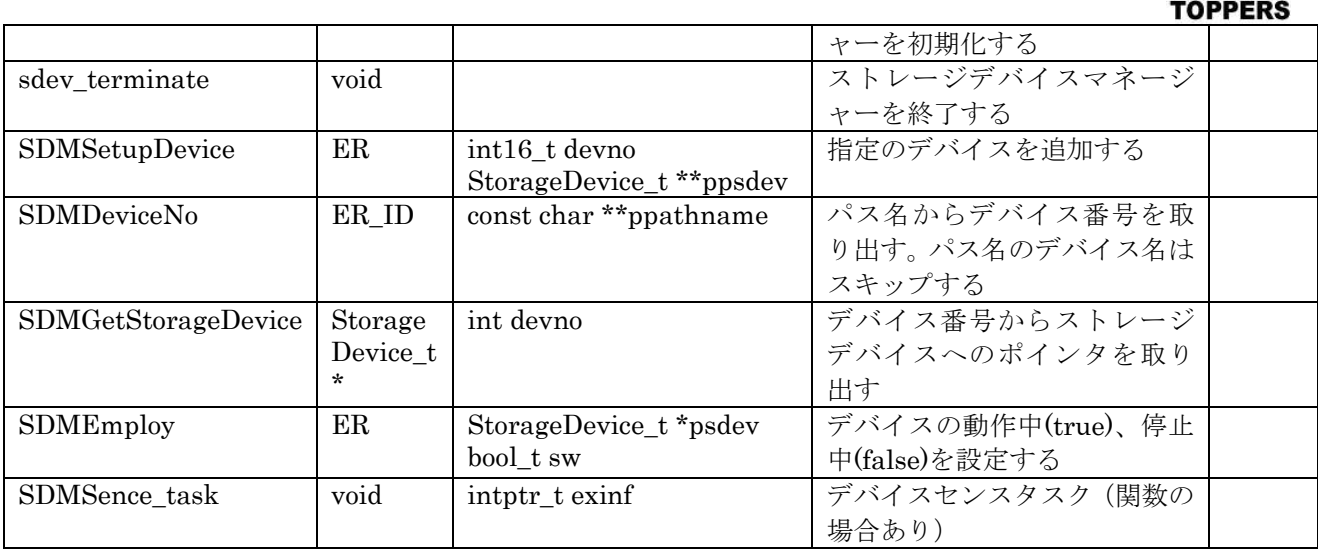

表 6.2.2.2.1 ストレージデバイスマネージャー関数

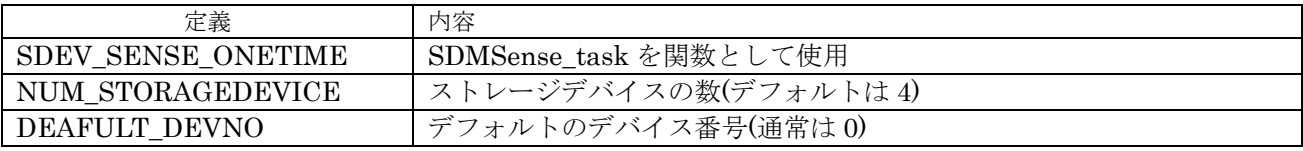

表 6.2.2.2.2 コンパイルスイッチ設定値

#### **6.2.3 FatFs**

PLATFORM V1.X では、FAT12,16,32 用のローカルファイルシステムとして FatFs R0.07a を RTOS 対応のため一部修正して使用している。また、FatFs のデバイスドライバ(diskio.c)に関しては、複数の ストレージに対応可能なようにデバイスファンクションテーブルを呼び出す形で改造を行っている。

#### **6.3** 時間管理

RTC デバイスが有効な場合、時間管理関数が有効となる。時間管理では、2つの型を用いて時刻の管 理を行う。

#### **6.3.1** データ仕様

表 6.3.1.1 の tm(tm2)構造体は時刻の管理を行う構造体である。tm 構造体はライブラリの time.h 中 に定義されている時刻用構造体と同一のものである。tm2 は tm と同一の構造体で、standard device でローカルに定義しているものである。RTC デバイスの時刻処理は tm2 構造体を使用する。もうひと つが types.h 等で定義されている time\_t 型で 1970 年 1 月 1 日からの経過時間を秒で表す。

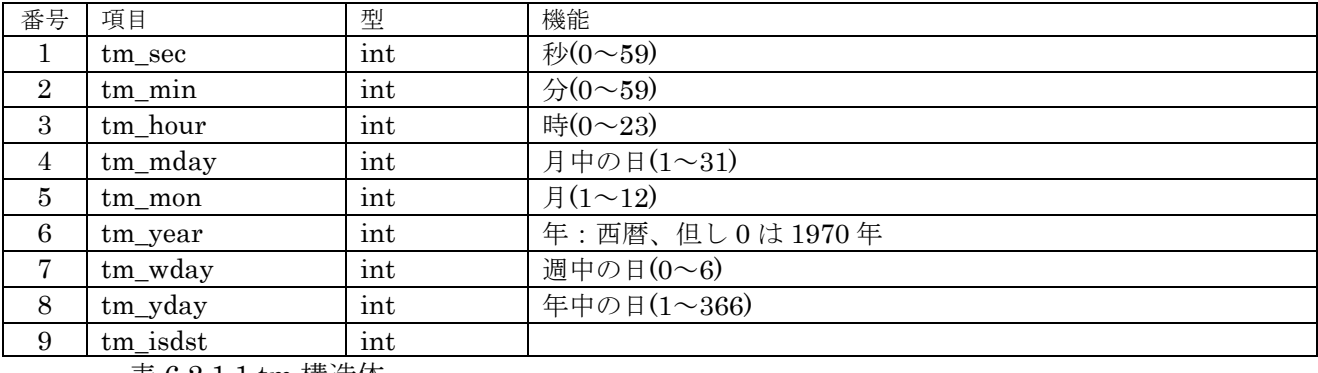

表 6.2.1.1 tm 構造体

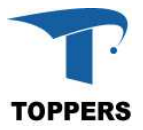

## **6.3.2** インターフェイス仕様

tm 構造体と time\_t 型との変換する関数として表 6.3.2.1 に関数を用意する。

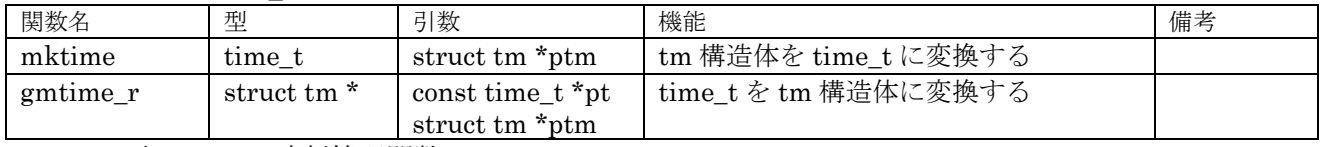

表 6.3.2.1 時刻管理関数

#### **6.4 UI** ミドルウェア

UI ミドルウェアとして、グラフィック LCD に対して、図形描画、文字描画を行うインターフェイス を追加する。図形描画の API は GDIC/adafuit\_st7735 の描画関数を使用する。文字描画は、TOPPERS ECHONET WG で作成した東雲フォントの文字環境に対応できるように設計した。

### **6.4.1 UI** ディレクトリ

UI ディレクトリ以下に東雲フォント環境を用意する。UI 機能を取り込むには Makefile のミドルウ ェアの設定に以下のインクルードを行えばよい。

include \$(SRCDIR)/ui/snfont\_disp/Makefile.config

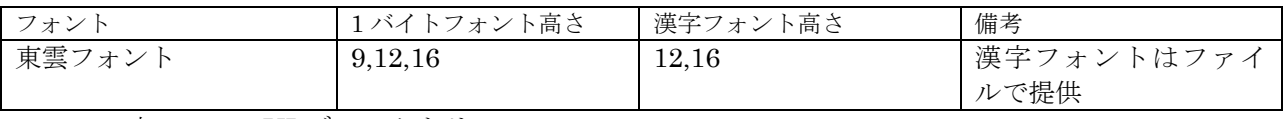

表 6.4.1.1 UI ディレクトリ

東雲フォントの漢字ビットマップデータは以下のヘッダを持つ、ファイルといて参照する。

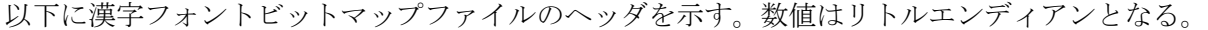

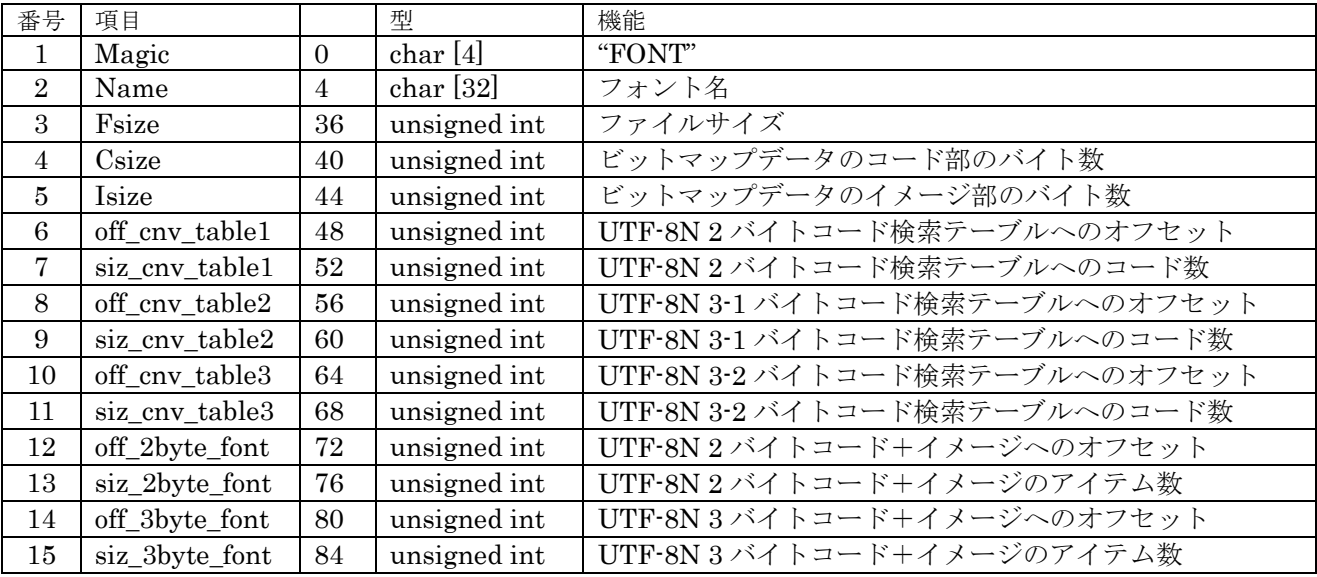

表 6.4.1.2 東雲フォントファイルのヘッダ部構造体

## **7** ファイルの構成

TOPPERS BASE PLATFORM (RV) REFERENCE MANUAL 27 TOPPERS BASE PLATFORM のソースファイル構造について記載する。共通部はファイルシステム

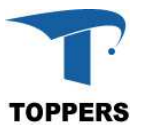

やタスクモニタ等共通となる部分について記載する。BASE PLATFORM のソフトウェア部品は asp の ベースディレクトリ上に配置する。

## **7.1** 共通部

共通部のディレクトリ構成を表 7.1.1 に示す。

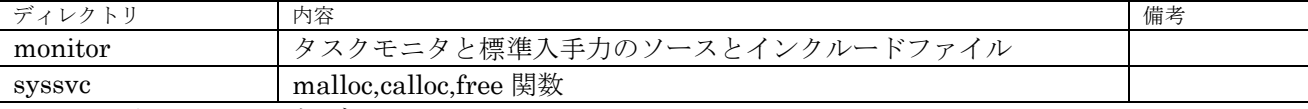

表 7.1.1 共通部ディレクトリ

## **7.2 PDIC(Base/Standard)**ドライバ

FE310 用 Base/Standard 用ドライバ部は pdic/fe310 にソースファイルがある。

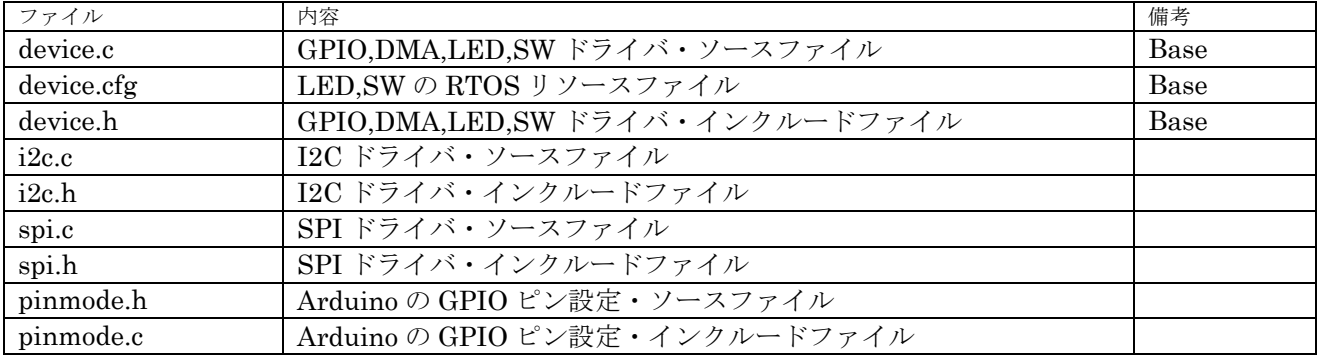

表 7.2.1 FE310-G000 ドライバファイル

#### K210 用 Base/Standard 用ドライバ部は pdic/k210 にソースファイルがある。

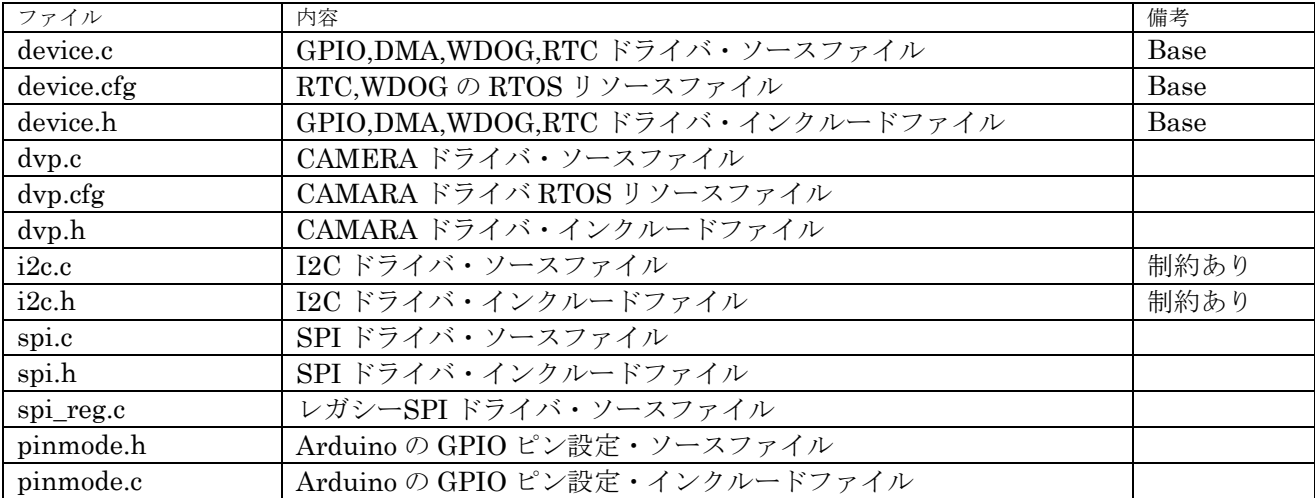

表 7.2.2 K210 ドライバファイル

## **7.3 GDIC** ドライバ

ディレクトリ gdic 以下に GDIC ドライバを持つ。GDIC ドライバは PDIC に依存性し、デバイスに 依存した機能を提供する。

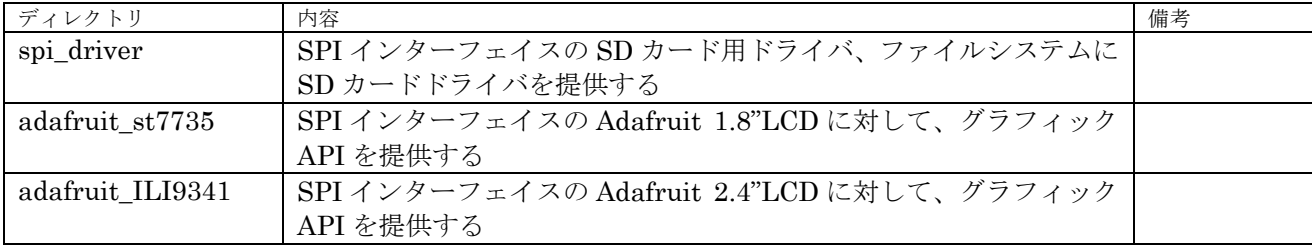

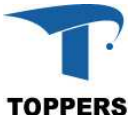

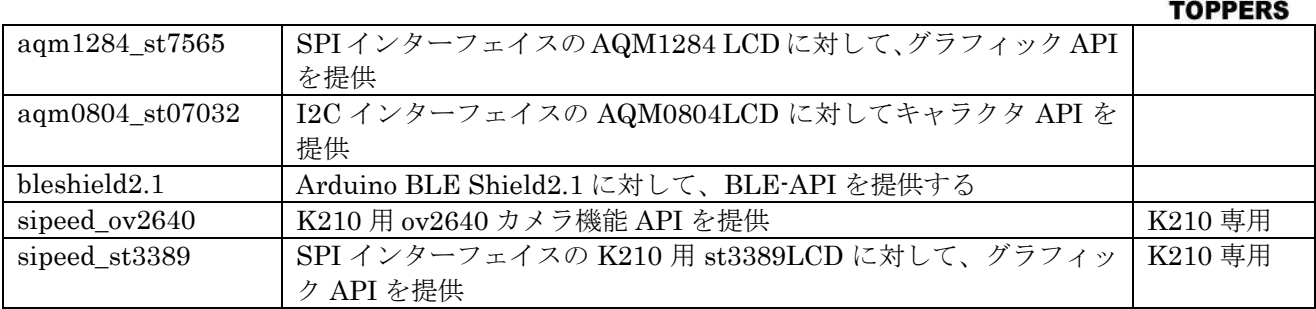

表 7.3.1 GDIC ディレクトリ

## **8** 変更履歴

Version 1.0.0 以降の変更履歴を記載する。

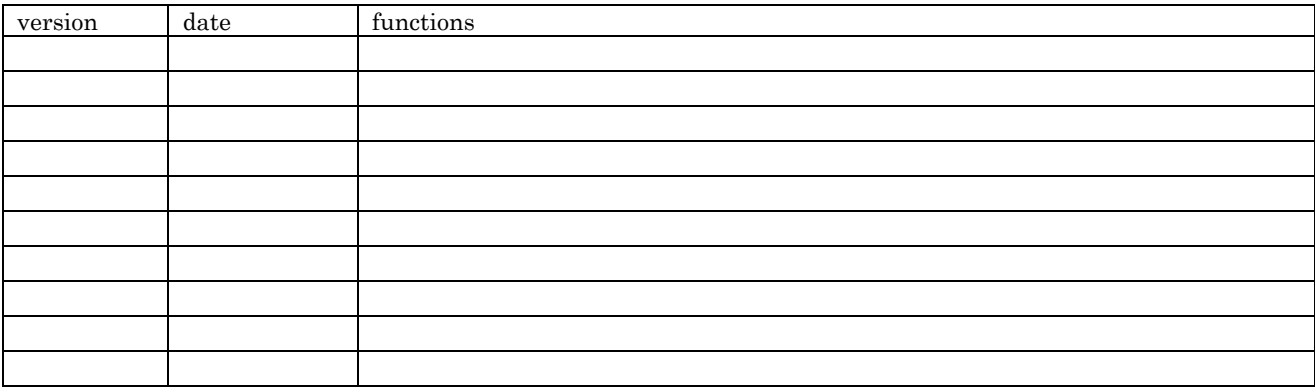

## **Appendix A HI-FIVE1**

HI-FIVE1 のボード依存仕様を記載する。

(1)Arduino connectors 定義

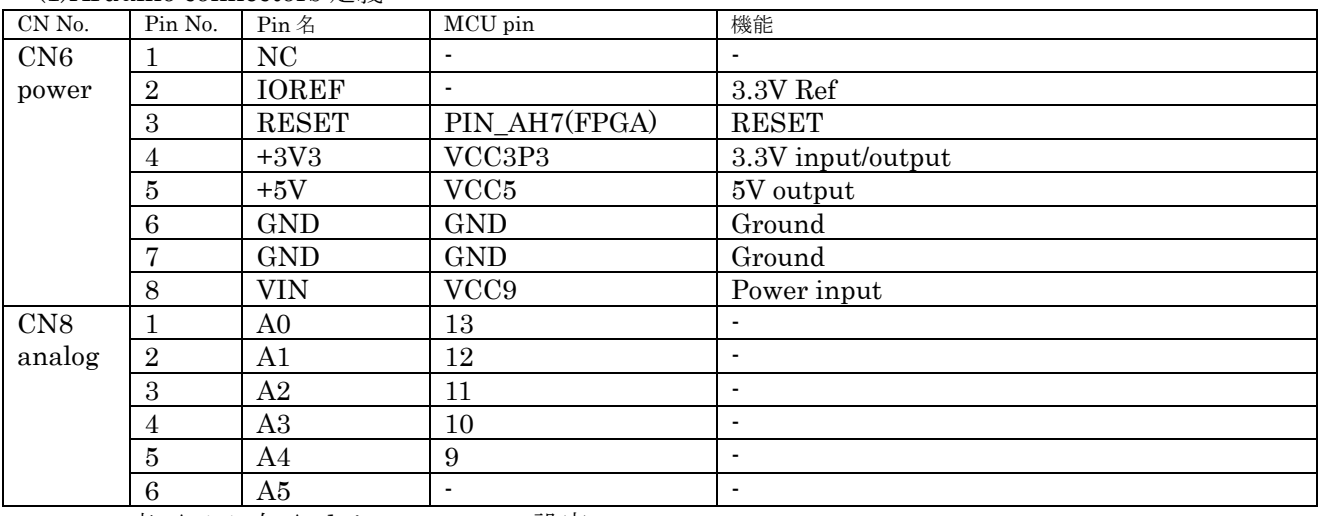

表 A.1.1 左 Arduino connector 設定

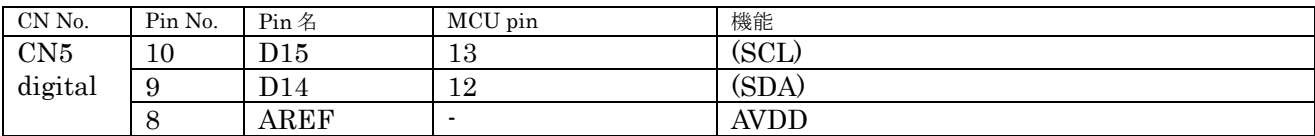

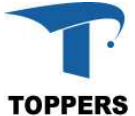

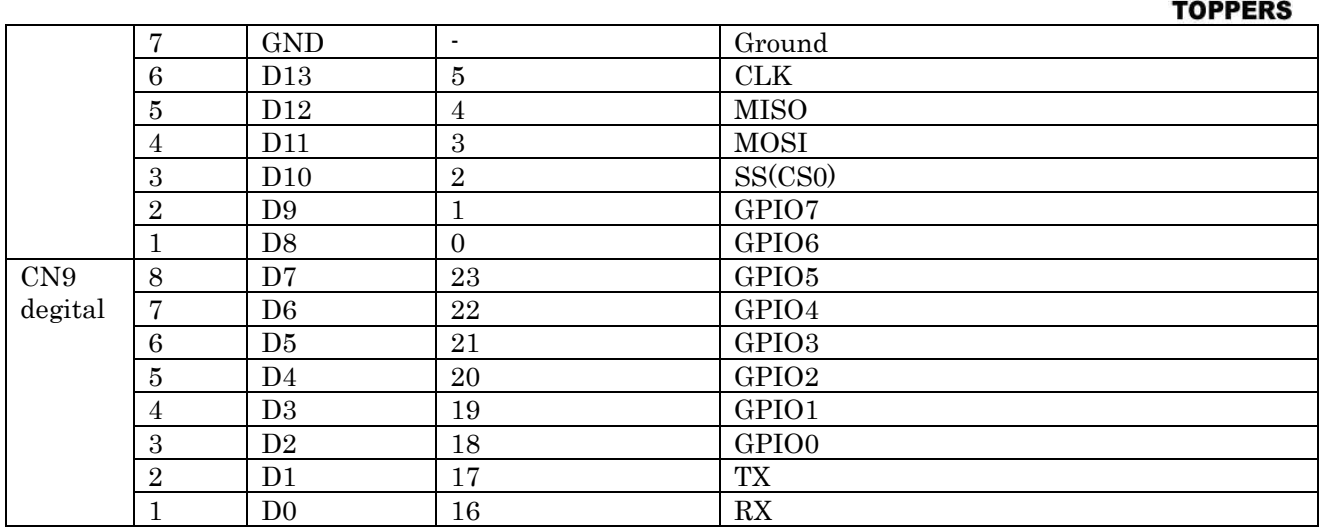

表 A.1.2 右 Arduino connector 設定

#### (2)サンプルプログラム

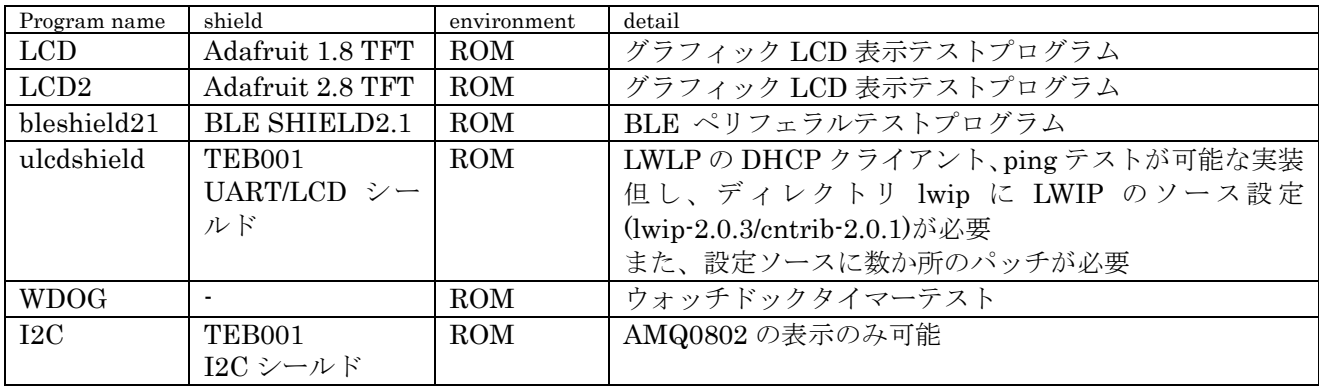

## **Appendix B Maixdino**

Maixdino のボード依存仕様を記載する。

(1)Arduino connectors 定義

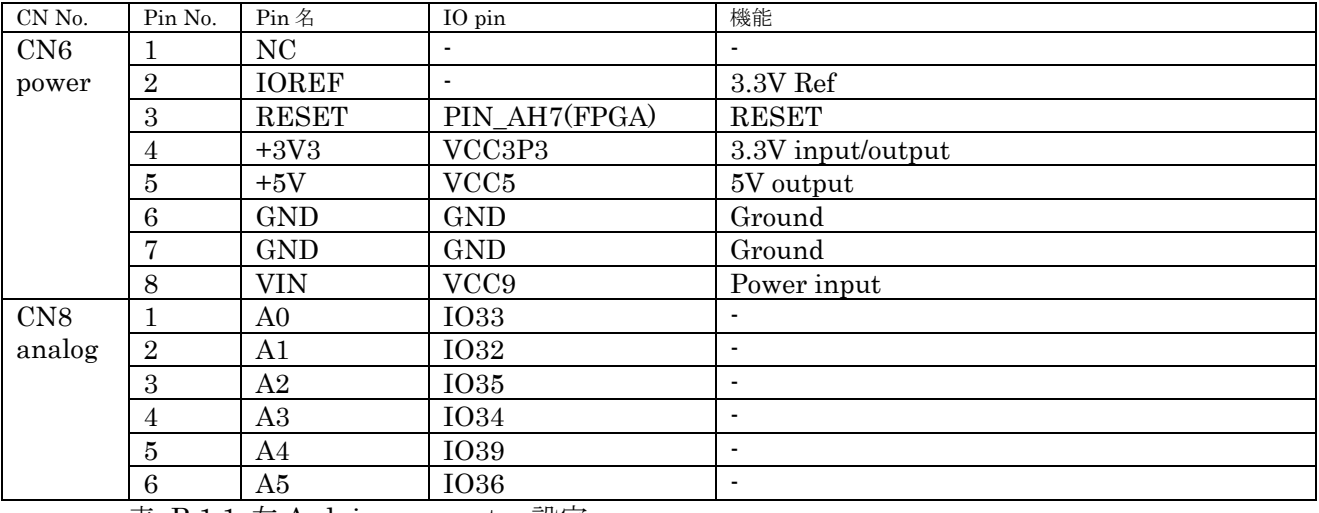

表 B.1.1 左 Arduino connector 設定

![](_page_29_Picture_274.jpeg)

![](_page_30_Picture_0.jpeg)

![](_page_30_Picture_142.jpeg)

表 B.1.2 右 Arduino connector 設定

![](_page_30_Picture_143.jpeg)

(3)サンプルプログラム

![](_page_30_Picture_144.jpeg)